# **SYBASE®**

Programmers Supplement

# **Open Client™**

15.0

[ Mac OS X ]

#### DOCUMENT ID: DC00966-01-1500-01

#### LAST REVISED: October 2008

Copyright © 2008 by Sybase, Inc. All rights reserved.

This publication pertains to Sybase software and to any subsequent release until otherwise indicated in new editions or technical notes. Information in this document is subject to change without notice. The software described herein is furnished under a license agreement, and it may be used or copied only in accordance with the terms of that agreement.

To order additional documents, U.S. and Canadian customers should call Customer Fulfillment at (800) 685-8225, fax (617) 229-9845.

Customers in other countries with a U.S. license agreement may contact Customer Fulfillment via the above fax number. All other international customers should contact their Sybase subsidiary or local distributor. Upgrades are provided only at regularly scheduled software release dates. No part of this publication may be reproduced, transmitted, or translated in any form or by any means, electronic, mechanical, manual, optical, or otherwise, without the prior written permission of Sybase, Inc.

Sybase trademarks can be viewed at the Sybase trademarks page at<http://www.sybase.com/detail?id=1011207>. Sybase and the marks listed are trademarks of Sybase, Inc. ® indicates registration in the United States of America.

Java and all Java-based marks are trademarks or registered trademarks of Sun Microsystems, Inc. in the U.S. and other countries.

Unicode and the Unicode Logo are registered trademarks of Unicode, Inc.

All other company and product names mentioned may be trademarks of the respective companies with which they are associated.

Use, duplication, or disclosure by the government is subject to the restrictions set forth in subparagraph (c)(1)(ii) of DFARS 52.227-7013 for the DOD and as set forth in FAR 52.227-19(a)-(d) for civilian agencies.

Sybase, Inc., One Sybase Drive, Dublin, CA 94568.

# **Contents**

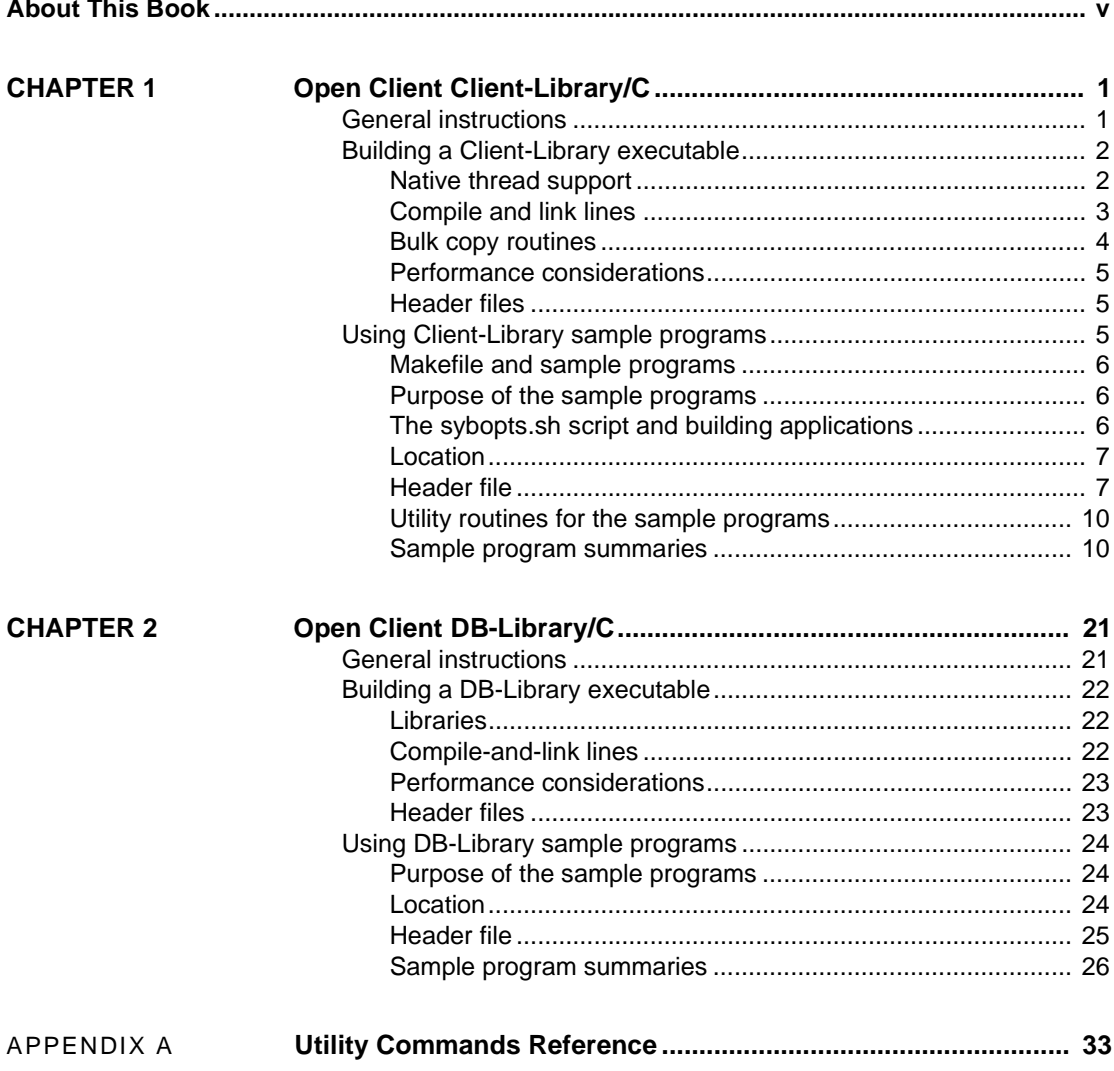

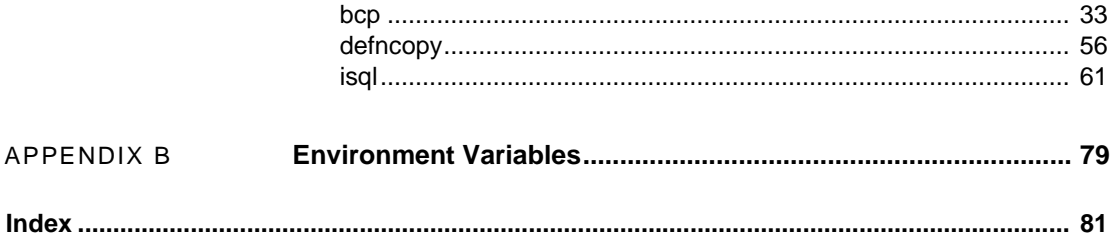

# <span id="page-4-0"></span>**About This Book**

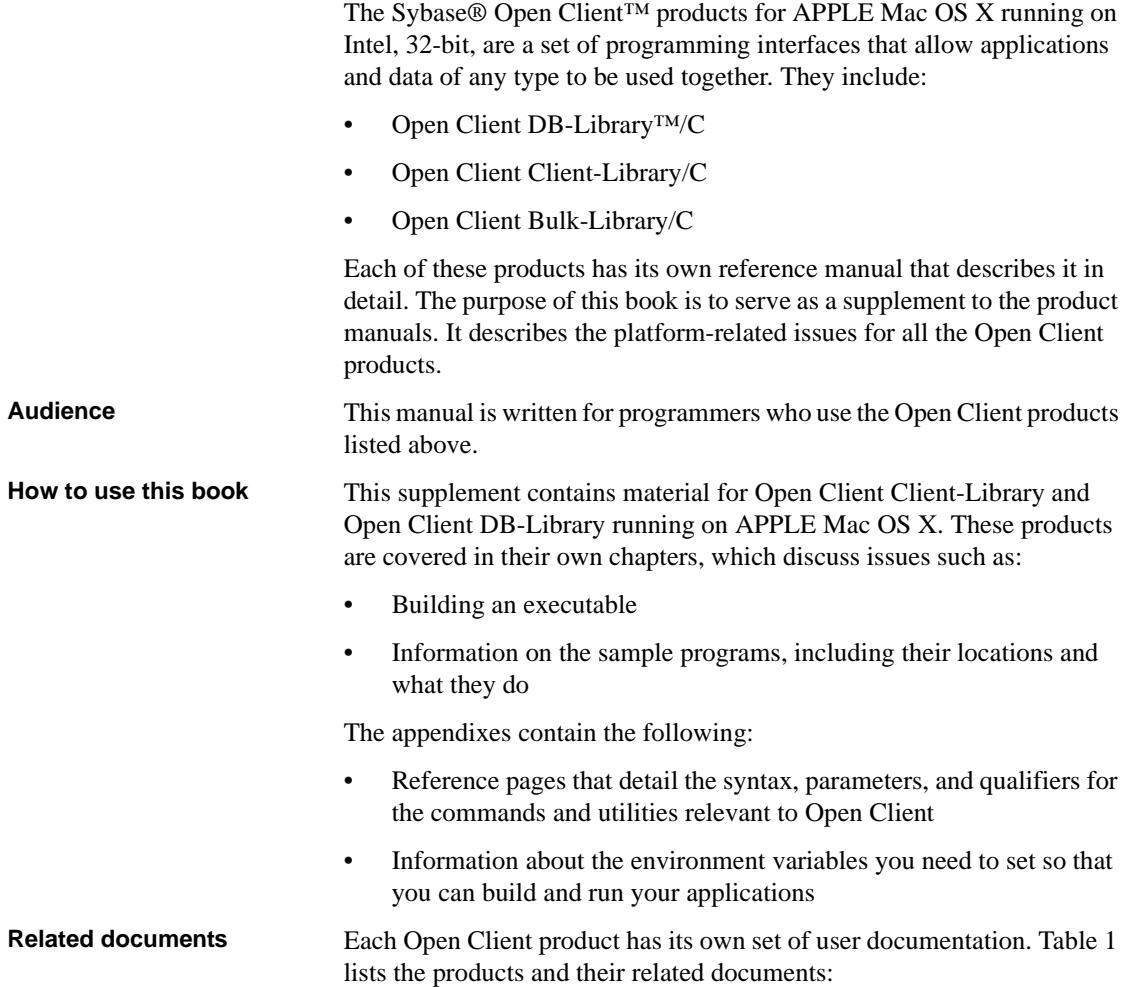

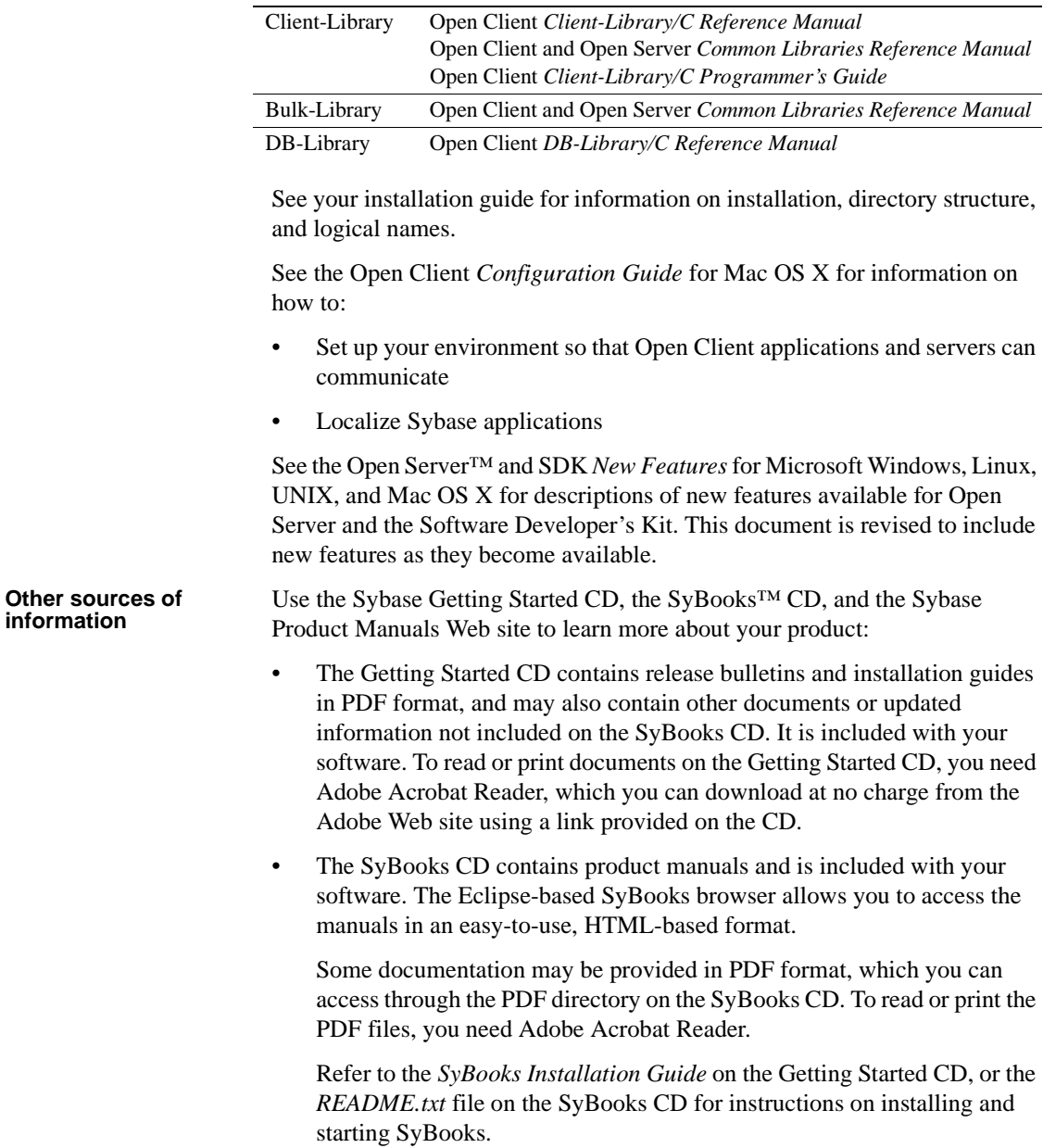

#### <span id="page-5-0"></span>*Table 1: Product documentation list* **Product Related Documentation**

• The Sybase Product Manuals Web site is an online version of the SyBooks CD that you can access using a standard Web browser. In addition to product manuals, you will find links to EBFs/Maintenance, Technical Documents, Case Management, Solved Cases, newsgroups, and the Sybase Developer Network.

To access the Sybase Product Manuals Web site, go to Product Manuals at <http://www.sybase.com/support/manuals/>.

**Sybase certifications on the Web** Technical documentation at the Sybase Web site is updated frequently.

#### ❖ **Finding the latest information on product certifications**

- 1 Point your Web browser to Technical Documents at <http://www.sybase.com/support/techdocs/>.
- 2 Click Certification Report.
- 3 In the Certification Report filter select a product, platform, and timeframe and then click Go.
- 4 Click a Certification Report title to display the report.

#### ❖ **Finding the latest information on component certifications**

- 1 Point your Web browser to Availability and Certification Reports at <http://certification.sybase.com/>.
- 2 Either select the product family and product under Search by Base Product; or select the platform and product under Search by Platform.
- 3 Select Search to display the availability and certification report for the selection.

#### ❖ **Creating a personalized view of the Sybase Web site (including support pages)**

Set up a MySybase profile. MySybase is a free service that allows you to create a personalized view of Sybase Web pages.

- 1 Point your Web browser to Technical Documents at <http://www.sybase.com/support/techdocs/>.
- 2 Click MySybase and create a MySybase profile.

#### ❖ **Finding the latest information on EBFs and software maintenance**

- 1 Point your Web browser to the Sybase Support Page at <http://www.sybase.com/support>.
- 2 Select EBFs/Maintenance. If prompted, enter your MySybase user name and password.
- 3 Select a product.
- 4 Specify a time frame and click Go. A list of EBF/Maintenance releases is displayed.

Padlock icons indicate that you do not have download authorization for certain EBF/Maintenance releases because you are not registered as a Technical Support Contact. If you have not registered, but have valid information provided by your Sybase representative or through your support contract, click Edit Roles to add the "Technical Support Contact" role to your MySybase profile.

5 Click the Info icon to display the EBF/Maintenance report, or click the product description to download the software.

**Conventions** [Table 2](#page-7-0) describes the syntax conventions used in this manual:

| Key          | <b>Definition</b>                                                                                                    |
|--------------|----------------------------------------------------------------------------------------------------|
| command      | Command names, command option names, utility names,<br>utility flags, and other keywords are in sans serif font.                                       |
| variable     | Variables, or words that stand for values that you fill in, are<br>in <i>italics</i> .                                                                 |
|              | Curly braces indicate that you choose at least one of the<br>enclosed options. Do not include braces in your option.                                   |
|              | Brackets mean choosing one or more of the enclosed items is<br>optional. Do not include brackets in your option.                                       |
|              | Parentheses are to be typed as part of the command.                                                                                                    |
|              | The vertical bar means you can select only one of the options<br>shown.                                                                                |
| $\mathbf{r}$ | The comma means you can choose as many of the options<br>shown as you like, separating your choices with commas to<br>be typed as part of the command. |

<span id="page-7-0"></span>*Table 2: Syntax conventions*

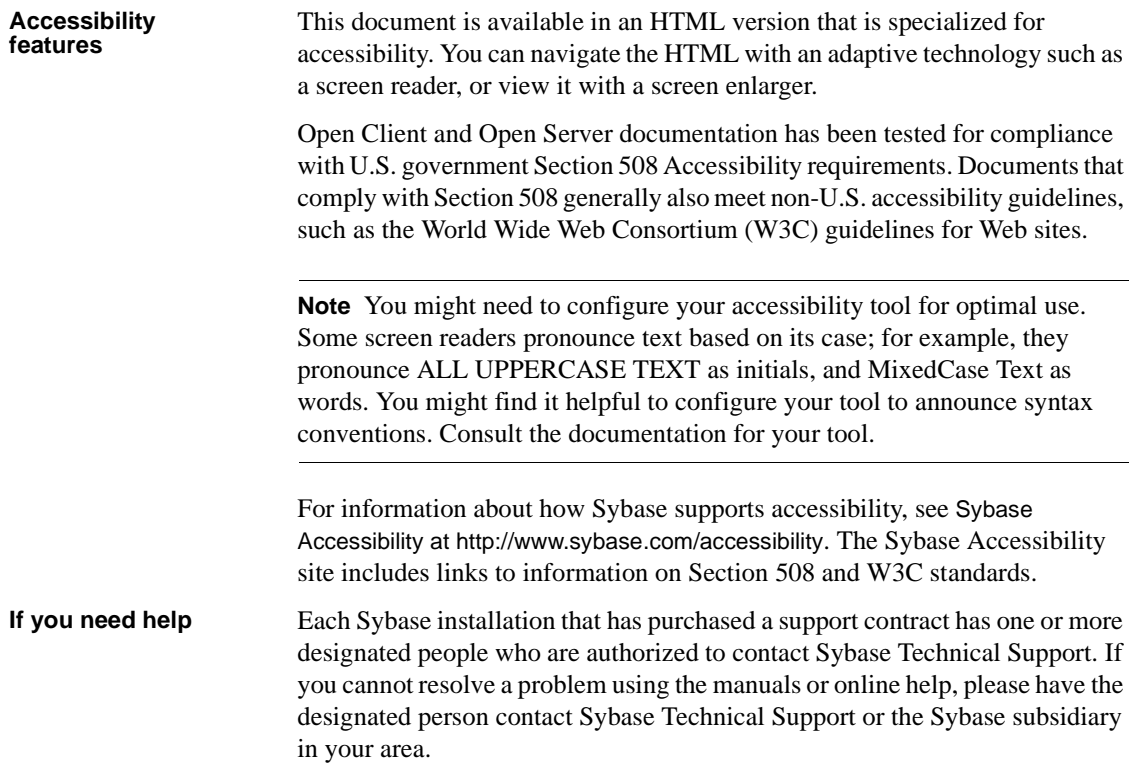

<span id="page-10-0"></span>Open Client Client-Library is a collection of routines for use in writing client applications. Client-Library includes routines that send commands to a server and other routines that process the results of those commands. Other routines set application properties, handle error conditions, and provide a variety of information about an application's interaction with a server.

CS-Library, which is included with Open Client, is a collection of utility routines that you can use to write an Open Client application. All Client-Library applications include at least one call to CS-Library, because Client-Library routines use a structure which is allocated in CS-Library.

This chapter covers the following topics:

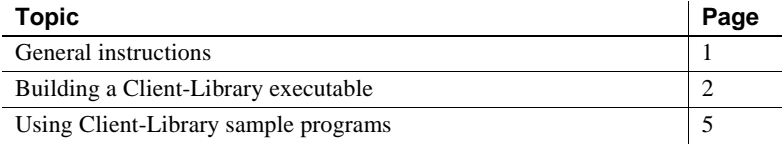

**Note** Refer to the Software Developer's Kit *Release Bulletin* for the current release for additional information about Open Client products and how they behave on your platform.

# <span id="page-10-2"></span><span id="page-10-1"></span>**General instructions**

To run the Client-Library sample programs, you must:

• Be able to connect to an Adaptive Server®. Refer to the Open Client *Configuration Guide* for Mac OS X for information about connecting to an Adaptive Server. Also, see the descriptions of the individual samples for the required Adaptive Server version level.

- Set the following environment variables, which are described in [Appendix](#page-88-0)  [B, "Environment Variables":](#page-88-0)
	- **SYBASE**
	- SYBASE OCS
	- DSQUERY
	- SYBPLATFORM
	- Platform-specific library path variable
- Read the *README* file available in *\$SYBASE/\$SYBASE\_OCS/sample/ctlibrary* directory for complete instructions on running the sample programs.

# <span id="page-11-2"></span><span id="page-11-0"></span>**Building a Client-Library executable**

This section discusses the libraries and compile and link lines needed to build Client-Library applications, including multithreaded applications.

[Table 1-1](#page-11-3) lists the libraries that you need to include to take full advantage of all Client-Library capabilities in a non-threaded environment.

| <b>Platform</b> | <b>Required libraries</b>                                                  |
|-----------------|----------------------------------------------------------------------------|
| All platforms   | <i>libsybct</i> – Client-Library (Sybase)                                  |
|                 | $\textit{libsybcs} - \text{CS-Library}$ (Sybase)                           |
|                 | <i>libsybtcl</i> – Transport Control Layer (Sybase internal)               |
|                 | <i>libsybcomn</i> – An internal shared utility library (Sybase internal)   |
|                 | <i>libsybintl</i> – Internationalization support library (Sybase internal) |
|                 | <i>libsybunic</i> – Unicode-Library (Sybase internal)                      |

<span id="page-11-3"></span>*Table 1-1: Libraries for non-threaded environment*

### <span id="page-11-1"></span>**Native thread support**

Client-Library version includes thread-safe libraries which allows developers to create multithreaded applications using POSIX threads. The APPLE Mac OS X system libraries include APIs for creating and implementing POSIX threads. You don't need additional libraries to use these APIs.

Refer to ["Compile-and-link lines for multithreaded applications" on page 4](#page-13-1) for proper syntax and examples.

[Table 1-2](#page-12-1) lists the libraries that you need to include to take full advantage of all Client-Library capabilities for multithreaded support.

<span id="page-12-1"></span>*Table 1-2: Libraries for multithreaded support*

| <b>Platforms</b> | <b>Required libraries</b>                                                                  |
|------------------|--------------------------------------------------------------------------------------------|
| All platforms    | $\frac{libs\gamma bct_r -$ Client-Library (Sybase)                                         |
|                  | $\textit{libsys}$ $\textit{bc}$ $\textit{c}$ $\textit{r}$ $\textit{-}$ CS-Library (Sybase) |
|                  | $\ell$ <i>libsybintl_r</i> – Internationalization support library (Sybase<br>internal)     |
|                  | <i>libsybtcl_r</i> – Transport Control Layer (Sybase internal)                             |
|                  | libsybcomn_r – Internal shared utility library (Sybase internal)                           |

# <span id="page-12-0"></span>**Compile and link lines**

This section discusses how to compile and link Client-Library applications.

#### **Compile-and-link lines for non-threaded applications**

These are the general forms of the commands for compiling and linking nonthreaded Client-Library applications on Mac OS X 10.5 or later running on Intel, 32-bit:

Using debug libraries:

cc -g -I\$SYBASE/\$SYBASE\_OCS/include -L\$SYBASE/\$SYBASE\_OCS/devlib program.c -lsybct -lsybtcl -lsybcs -lsybcomn -lsybintl -lsybunic -lSystem -o program

Using shareable libraries with dynamic drivers:

cc -I\$SYBASE/\$SYBASE\_OCS/include -L\$SYBASE/\$SYBASE\_OCS/lib program.c -lsybct -lsybtcl -lsybcs -lsybcomn -lsybintl -lsybunic -lSystem -o program

• Using static libraries:

 **Warning!** Use the static libraries compile-and-link commands with caution. Mac OS X does not support static linking because of possible future compatibililty issues. For more information, search for "Static Linking" on the Apple Developer Connection Web site.

cc -I\$SYBASE/\$SYBASE\_OCS/include -L\$SYBASE/\$SYBASE\_OCS/lib program.c -static -lsybct -lsybtcl -lsybcs -lsybcomn -lsybintl -lsybunic -lSystem -o program

Refer to the *Makefile* and *sybopts.sh* file in the *\$SYBASE/\$SYBASE\_OCS/sample/ctlibrary* directory for more compile and link information.

#### <span id="page-13-1"></span>**Compile-and-link lines for multithreaded applications**

To compile and link Client-Library applications with libraries to take advantage of thread-safe support:

cc -I\$SYBASE/\$SYBASE\_OCS/include -L\$SYBASE/\$SYBASE\_OCS/lib program.c -lsybct\_r -lsybtcl r -lsybcs r -lsybcomn r -lsybintl r -lsybunic -lSystem -o program

Set the environment variable DYLD\_LIBRARY\_PATH to *\$SYBASE/\$SYBASE\_OCS/lib* to run programs linked with shareable (dynamic) libraries. If you are running in debug mode, set DYLD\_LIBRARY\_PATH to *\$SYBASE/\$SYBASE\_OCS/devlib* to run the program.

#### <span id="page-13-0"></span>**Bulk copy routines**

If you plan to use bulk copy routines, link in the *libsybblk* library. If you plan to use bulk-copy routines in a threaded applications, link in the *libsybblk\_r*  library.

To link in the bulk-copy library:

- In non-threaded applications, add -lsybblk before -lsybct on the link line.
- In multithreaded applications, add -lsybblk\_r before -lsybct\_r on the link line.

See the Open Client and Open Server *Common Libraries Reference Manual* for more information on bulk copying.

# <span id="page-14-0"></span>**Performance considerations**

Linking with shared libraries results in a smaller executable and takes less time than linking with static libraries. However, executables linked with shared libraries may have a slower start-up time than those linked with static libraries. Also, unlike static libraries, the shared libraries must be available at runtime.

The type of library that provides the best performance is determined by your individual site requirements.

# <span id="page-14-1"></span>**Header files**

Include the *ctpublic.h* header file in all Client-Library application source files. Other necessary header files are nested in *ctpublic.h*. If Bulk-Library is used, include *bkpublic.h* instead of *ctpublic.h*.

See the Open Client *Client-Library/C Reference Manual* for more information about header files.

# <span id="page-14-3"></span><span id="page-14-2"></span>**Using Client-Library sample programs**

Sample programs are included with Client-Library to demonstrate typical uses for Client-Library routines. Use the following information to compile and run the samples.

Some sample programs use the sample databases supplied with Adaptive Server. Refer to the Adaptive Server Enterprise *Installation Guide* for information on installing the sample databases. The requirements section for each sample lists the database you need, if any.

## <span id="page-15-0"></span>**Makefile and sample programs**

In order to use the *makefile* to build sample programs on all platforms, you must set the SYBPLATFORM environment variable correctly for the compiler you are using. For the environment variables and library path refer to [Table B-1 on page 79.](#page-88-1)

# <span id="page-15-1"></span>**Purpose of the sample programs**

The sample programs demonstrate specific Client-Library functionality. These programs are designed as guides for application programmers, not as Client-Library training aids. Read the descriptions at the top of each source file, and examine the source code prior to using the sample programs.

**Note** These simplified programs are not intended for use in a production environment. Production-quality programs require additional code to handle errors and special cases.

# <span id="page-15-2"></span>**The sybopts.sh script and building applications**

The *sybopts.sh* script is included with the sample programs and helps you build Open Client applications for your platform by reading the SYBPLATFORM environment variable:

sybopts.sh *args*

where *args* can be, for example:

- compile returns the compiler command and platform-specific compile flags.
- comlibs returns the list of required Sybase libraries that must be linked with the application.
- syslibs returns the list of required non-Sybase system libraries that must be linked with the application.

For a complete list of arguments (*args*), see the "Usage" section in the *sybopts.sh* script available in *\$SYBASE/\$SYBASE\_OCS/sample/ctlibrary* directory.

# <span id="page-16-0"></span>**Location**

The sample programs are located in *\$SYBASE/\$SYBASE\_OCS/sample/ctlibrary* directory:

This directory includes:

- Source code for the sample programs.
- Data files for the samples.
- The *makefile* provided to build the samples. Use the *makefile* as a starting point for your own Client-Library applications.
- The samples header file, *example.h.*
- The *README* file containing instructions for building, executing, and testing the samples.

**Note** Before compiling and running the sample programs, copy the contents of *\$SYBASE/\$SYBASE\_OCS/sample/ctlibrary* into a "working" directory, where you can experiment with the sample programs without affecting the integrity of the original files.

# <span id="page-16-1"></span>**Header file**

All of the sample programs reference the sample header file, *example.h*, the contents of which are as follows:

```
/*
 ** example.h
 **
 ** This is the header file that goes with the 
 ** Sybase Client-Library sample programs. 
 **
 **
 */
 /*
 ** Define symbolic names, constants, and macros
 */
 #define EX_MAXSTRINGLEN 255
#define EX BUFSIZE 1024
#define EX CTLIB VERSION CS VERSION 150
#define EX_BLK_VERSION BLK_VERSION_150
```

```
#define EX_ERROR_OUT stderr
 /*
 ** exit status values
 */
 #define EX_EXIT_SUCCEED 0
 #define EX_EXIT_FAIL 1
 /*
 ** Define global variables used in all sample
 ** programs
 */
#define EX_SERVER NULL/* use DSQUERY
                                env var */
 #define EX_USERNAME "sa"
 #define EX_PASSWORD ""
```
The sample programs make use of the define statements in *example.h* as illustrated in the following fragments:

```
CS_CHAR *Ex_username = EX_USERNAME;
CS CHAR *Ex password = EX PASSWORD;
 /*
 ** If a user name is defined, set the 
** CS_USERNAME property.
 */
 if (retcode == CS_SUCCEED && Ex_username != NULL)
 {
     if ((retcode = ct_con_props(*connection,
        CS_SET, CS_USERNAME, Ex_username,
        CS_NULLTERM, NULL)) != CS_SUCCEED)
     {
        ex error("ct con props(username) failed");
     }
 }
 /*
 ** If a password is defined, set the 
 ** CS_PASSWORD property.
 */
 if (retcode == CS_SUCCEED && Ex_password != NULL)
 {
     if ((retcode = ct_con_props(*connection,
         CS_SET, CS_PASSWORD, Ex_password,
        CS_NULLTERM, NULL)) != CS_SUCCEED)
```

```
 {
        ex error("ct con props(password) failed");
     }
 }
```
Values for these lines in *example.h* are described in the following sections.

#### **EX\_USERNAME**

EX\_USERNAME is defined in *example.h* as "sa." Before running the sample programs, you must edit *example.h* and change "sa" to your server login name.

#### **EX\_PASSWORD**

EX\_PASSWORD is defined in *example.h* as null ("") string. Before running the sample programs, you may want to edit *example.h* and change the null (" ") string to your server password.

You have three options regarding EX\_PASSWORD. Choose the one that best meets your needs:

- *Option 1* Change your server password to null ("") string while you are running the samples. This creates the possibility of a security breach, because while your password is set to this published value, an unauthorized person might take the opportunity to log in to the server as you. If this is a problem, choose one of the other methods of handling passwords for the sample programs.
- *Option 2*  In *example.h*, change the null (" ") string to your own server password. Use the operating system's protection mechanisms to prevent others from accessing the header file while you are using it. When you are finished with the samples, edit the line so that it again says "server\_password."
- *Option 3* In the sample programs, modify the ct\_con\_props code that sets the server password and substitute your own code to prompt samples users for their server passwords. (Because this code is platform-specific, Sybase does not supply it.)

# <span id="page-19-0"></span>**Utility routines for the sample programs**

The *exutils.c* file contains utility routines that are used by all other Client-Library sample programs. It demonstrates how an application can hide some of the implementation details of Client-Library from a higher-level program.

For more information about these routines, see the leading comments in the sample source file.

The *wide util.c* file contains generic routines that are used by the wide \* sample programs. The routines are as follows:

- The init\_db routine allocates the context and initializes the library. It also installs the callback routines and is called at the beginning of several sample programs.
- The cleanup db routine closes the connection to the server and cleans up the context structure. This function is called at the end of the *wide\_curupd.c* and *wide\_dynamic.c* sample programs.
- The connect db routine connects to the server, then sets the appropriate user name and password.
- The handle\_returns routine processes the return result type.
- The fetch n print routine fetches the bound data into a host variable.

# <span id="page-19-1"></span>**Sample program summaries**

The following sample programs are included with your software.

#### *arraybind.c* **sample program**

The *arraybind.c* sample program demonstrates the use of array binding in conjunction with a CS\_LANG\_CMD initiated by ct\_command. The sample program uses a hard-coded query of a hard-coded table in the pubs2 database. This query is defined by a language command using a select statement. The *arraybind.c* program then processes the results using the standard ct\_results while loop. It binds column values to program arrays, then fetches and displays the rows in the standard ct\_fetch loop.

For more information about this sample program, see the leading comments in the example source file.

**Note** This sample requires the pubs2 database.

#### *blktxt.c* **sample program**

The *blktxt.c* sample program uses the bulk-copy routines to copy static data to a server table. There are three rows of data that are bound to program variables and then sent to the server as a batch. The rows are again sent using blk\_textxfer to send the text data. For more information about this sample program, see the leading comments in the sample source file.

#### *compute.c* **sample program**

The *compute.c* sample program demonstrates processing of compute results and performs the following:

- It sends a canned query to the server using a language command.
- It processes the results using the standard ct\_results while loop.
- It binds the column values to program variables.
- It fetches and displays the rows in the standard ct\_fetch while loop.

Following is the canned query:

```
select type, price from titles 
where type like "%cook" 
order by type, price 
compute sum(price) by type 
compute sum(price)
```
This query returns both regular rows and compute rows. The compute rows are generated by the two compute clauses.

The first compute clause generates a compute row each time the value of type changes:

compute sum(price) by type

The second compute clause generates one compute row, which is the last to be returned:

```
compute sum(price)
```
For more information about this sample program, see the leading comments in the sample source file.

**Note** This sample requires the pubs2 database.

#### *csr\_disp.c* **sample program**

The *csr\_disp.c* sample program demonstrates using a read-only cursor:

- It opens a cursor with a canned query.
- It processes the results using the standard ct\_results while loop.
- It binds the column values to program variables.
- It fetches and displays the rows in the standard ct\_fetch while loop.

Following is the canned query:

select au\_fname, au\_lname, postalcode from authors

For more information about this sample program, see the leading comments in the example source file.

**Note** This sample requires a version 10.0 or later, and the pubs2 database.

#### *csr\_disp\_scrollcurs.c* **sample program**

The *csr\_disp\_scrollcurs.c* sample program uses a scrollable cursor to retrieve data from the authors table in the pubs2 database. It performs the following:

- It sends a canned query to the server to open a cursor.
- It processes the results using the standard ct\_results while loop.
- It binds the column values to program variables.
- It fetches and displays the rows in the standard ct\_scroll\_fetch while loop.

This example uses a single prefetch buffer and regular program variables. Following is the canned query:

select au\_fname, au\_lname, postalcode from authors

For more information about this sample program, see the leading comments in the example source file.

**Note** This example requires Adaptive Server version 15.0 or later, with scrollable cursor support and the pubs2 database.

#### *csr\_disp\_scrollcurs2.c* **sample program**

The *csr\_disp\_scrollcurs2.c* sample program uses a scrollable cursor to retrieve data from the authors table in the pubs2 database. It performs the following:

- It sends a canned query to the server to open a cursor.
- It processes the results using the standard ct\_results while loop.
- It binds the column values to program variables.
- It fetches the rows using ct\_scroll\_fetch and displays them.

This example uses a scrollable cursor with arrays as program variables and array binding. A single ct\_scroll\_fetch call displays results in an array.

This is the canned query:

select au\_fname, au\_lname, postalcode from authors

For more information about this sample program, see the leading comments in the example source file.

**Note** This example requires Adaptive Server version 15.0 or later, with scrollable cursor support and the pubs2 database.

#### *csr\_disp\_implicit.c* **sample program**

The *csr\_disp\_implicit.c* sample program demonstrates using an implicit readonly cursor:

- It opens a cursor with a canned query.
- It processes the results using the standard ct\_results while loop.
- It binds the column values to program variables.
- It fetches and displays the rows in the standard  $ct$  fetch while loop.

The program flow is the same as the *csr\_disp.c* sample program, with the only difference being the usage of the CS\_IMPLICIT\_CURSOR option instead of CS\_READ\_ONLY in the first ct\_cursor call. Although, the generated output is the same as the *csr\_disp.c* example, the use of CS\_IMPLICIT\_CURSOR potentially reduces network traffic at the network level.

When using this example, it is important to set the CS\_CURSOR\_ROWS option to a value greater than 1.

This is the canned query:

select au fname, au lname, postalcode from authors

For more information about this sample program, see the leading comments in the example source file.

**Note** This example requires Adaptive Server version 12.5.1 or later and the pubs2 database.

#### *ex\_alib.c* **and** *ex\_amain.c* **sample programs**

This sample program contains two files, *ex\_alib.c* and *ex\_amain.c*, which demonstrate how to write an asynchronous layer on top of Client-Library. It uses hooks provided by Client-Library to allow seamless polling and use of Client-Library's completion callbacks.

The sample program is composed of two files:

- *ex\_alib.c* contains the source code to the library portion of the example. It is meant to be part of a library interface which supports asynchronous calls. This module provides a means of sending a query to and retrieving the results from a server within one asynchronous operation.
- ex *amain.c* contains the source code to the main program that uses the services provided by *ex\_alib.c*.

For more information about this sample program, see the leading comments in the example source file and the *EX\_AREAD.ME* file.

#### *exconfig.c* **sample program**

The *exconfig.c* sample program demonstrates how Client-Library application properties can be configured externally.

This sample requires you to edit the default runtime configuration file, *\$SYBASE/\$SYBASE\_OCS/config/ocs.cfg* file. The example sets the CS CONFIG BY SERVERNAME Client-Library property and calls ct\_connect with a *server\_name* parameter set to "server1." In response, Client-Library looks for a [server1] section in the external configuration file. To run the example, create *\$SYBASE/\$SYBASE\_OCS/config/ocs.cfg* (if necessary) and add the section:

```
[server1]
CS_SERVERNAME = real_server_name
```
where *real server name* is the name of the server that you want to connect to.

For more information on how Client-Library uses external configuration files, see the topics page "Using the Runtime Configuration File" in the Open Client *Client-Library/C Reference Manual*.

#### *firstapp.c* **sample program**

The *firstapp.c* sample program is an introductory example that connects to the server, sends a select query, and prints the rows. This sample program is described in the Open Client *Client-Library/C Programmer's Guide*.

#### *getsend.c* **sample program**

The *getsend.c* sample program demonstrates how to retrieve and update text data from a table containing text along with other datatypes. The process demonstrated can also be used for retrieving and updating image data. For more information about this sample program, see the leading comments in the example source file.

**Note** This example requires Adaptive Server version 10.0 or later.

#### *i18n.c* **sample program**

The *i18n.c* sample program demonstrates some of the international features available in Client-Library, including:

- Localized error messages
- User-defined bind types

For more information about this program, see the leading comments in the example source file.

#### *multthrd.c* **and** *thrdfunc.c* **sample programs**

This sample program contains two files, *multthrd.c* and *thrdfunc.c*, which demonstrate a multithreaded Client-Library application. The following information is contained in the two files:

- *multthrd.c* contains the source code that spawns five threads. Each thread processes a cursor or a regular query. The main thread waits for the other threads to complete query processing and then terminates.
- *thrdfunc.c* contains platform specific information that determines which thread and synchronization routines the example uses for execution depending on your platform.

For more information about this program, see the leading comments in the example source file.

This sample cannot run if the platform does not support a complete POSIX thread implementation. You must set the SYBPLATFORM environment variable described in [Appendix B, "Environment Variables."](#page-88-0)

#### *rpc.c* **sample program**

The RPC command sample program, *rpc.c*, sends an RPC command to a server and processes the results. For more information about this sample program, see the leading comments in the example source file.

**Note** This example requires a Adaptive Server version 4.9.1 or later.

#### *secct.c* **sample program**

**Note** You cannot use this sample program because Open Client does not support Kerberos on Mac OS X.

The *secct.c* sample program demonstrates how to use network-based security features in a Client-Library application.

For this sample to execute, Kerberos must be installed and running on your machine. You must also connect to a server that supports network-based security, such as ASE or the *secsrv.c* Open Server sample program.

For more information about this sample program, see the leading comments in the example source file. For more information about network security services, refer to the Open Client and Open Server *Configuration Guide* for UNIX.

#### *uni\_blktxt.c* **sample program**

The *uni* blktxt.c sample program uses the bulk-copy routines to copy static data to a server table. This program has been modified for the use of the unichar and univarchar datatypes. There are three rows of data that are bound to program variables and then sent to the server as a batch. The rows are again sent using blk\_textxfer to send the text data.

#### *uni\_compute.c* **sample program**

The *uni\_compute.c* sample program demonstrates processing of compute results. It is a modification of the *compute.c* sample program for the unichar and univarchar datatypes and requires the unipubs2 database. It sends a canned query to the server using a language command. After it processes the results using the standard ct\_results loop, it binds the column values to program variables. Then, it fetches and displays the rows in the standard ct\_fetch loop.

For instructions on installing the unipubs2 database, read the *README* file in the *\$SYBASE/\$SYBASE\_OCS/sample/ctlibrary* directory.

#### *uni\_csr\_disp.c* **sample program**

The *uni* csr disp.c sample program demonstrates using a read-only cursor. It is a modification of the *csr\_disp.c* sample program and requires the unipubs2 database. It performs the following:

- It opens a cursor with a canned query.
- It processes the results using the standard ct\_results while loop.
- It binds the column values to program variables.
- It fetches and displays the rows in the standard ct\_fetch while loop.

Following is the canned query:

select au fname, au lname, postalcode from authors

For instructions on installing the unipubs2 database, read the *README* file available in the *\$SYBASE/\$SYBASE\_OCS/sample/ctlibrary* directory.

#### *uni\_firstapp.c* **sample program**

This is a modification of the *firstapp.c* sample program for use with unichar and univarchar datatypes. It is an introductory example that connects to the server, sends a select query, and prints the rows. The *firstapp.c* program is described in the Open Client *Client-Library/C Programmer's Guide*.

#### *uni\_rpc.c* **sample program**

The RPC command sample program, *uni\_rpc.c*, sends an RPC command to a server and processes the results. This is a modification of the *rpc.c* sample program for use with unichar and univarchar datatypes, and requires the unipubs2 database. For instructions on installing the unipubs2 database, read the *README* file available in the *\$SYBASE/\$SYBASE\_OCS/sample/ctlibrary* directory.

For more information about this program, see the leading comments in the example source file.

#### *usedir.c* **sample program**

**Note** You cannot use this sample program because Mac OS X does not support LDAP on Mac OS X.

The *usedir.c* sample program demonstrates Client-Library's ability to query a directory service for a list of available servers.

*usedir.c* searches for Sybase server entries in the default directory, as defined in the driver configuration file. If a network directory service is not being used, *usedir.c* queries the interfaces file for server entries. Then, it displays a description of each entry found, and lets the user choose a server to connect to.

For more information about this program, see the leading comments in the example source file. For more information about network directory services, refer to the Open Client and Open Server *Configuration Guide* for UNIX.

#### *wide\_compute.c* **sample program**

The *wide\_compute.c* sample program demonstrates processing of compute results with wide tables and larger column sizes. It performs the following:

- It sends a canned query to the server using a language command.
- It processes the results using the standard ct\_results while loop.
- It binds the column values to program variables.
- It fetches and displays the rows in the standard ct\_fetch while loop.

Following is the canned query:

```
select type, price from titles 
where type like "%cook" 
order by type, price 
compute sum(price) by type 
compute sum(price)
```
This query returns both regular rows and compute rows. The compute rows are generated by the two compute clauses:

The first compute clause generates a compute row each time the value of type changes:

compute sum(price) by type

The second compute clause generates one compute row, which is the last to be returned:

compute sum(price)

For more information about this sample program, see the leading comments in the sample source file.

**Note** This sample requires the pubs2 database.

#### *wide\_curupd.c* **sample program**

The *wide\_curupd.c* sample program uses a cursor to retrieve data from the table called "publishers" in the pubs2 database. It retrieves data row by row and prompts the user to input new values for the column state in the publishers table.

Inputs value for the input parameter (state column from the publishers table) for the UPDATE. Create a publishers3 table as shown before running the sample program:

```
use pubs2
go
drop table publishers3
go
```

```
create table publishers3 (pub_id char(4) not null, 
    pub name varchar(400) null, city varchar(20) null,
    state char(2) null)
go
select * into publishers3 from publishers
go
create unique index pubind on publishers3(pub_id)
go
```
#### *wide\_dynamic.c* **sample program**

The *wide\_dynamic.c* sample program uses a cursor to retrieve data from the table called "publishers" in the pubs2 database. It retrieves data row by row and prompts the user to input new values for the column called "state" in the publishers table.

This program uses Dynamic SQL to retrieve values from the titles table in the tempdb database. The select statement, which contains placeholders with identifiers, is sent to the server to be partially compiled and stored. Therefore, every time you call the select, you only pass new values for the key value which determines the row to be retrieved. The behavior is similar to passing input parameters to stored procedures. The program also uses cursors to retrieve rows one by one, which can be manipulated as required.

#### *wide\_rpc.c* **sample program**

The RPC command sample program, *rpc.c*, sends an RPC command to a server and processes the results. This is the same as the *rpc.c* program, but it uses wide tables and larger column sizes.

For more information about this program, see the leading comments in the example source file.

# CHAPTER 2 **Open Client DB-Library/C**

<span id="page-30-0"></span>Open Client DB-Library is a collection of routines you can use to write client applications. DB-Library is the predecessor to Client-Library.

DB-Library includes routines that send commands to a server and others that process the results of those commands. Other routines set application properties, handle error conditions, and provide a variety of information about an application's interaction with a server.

This chapter covers the following topics:

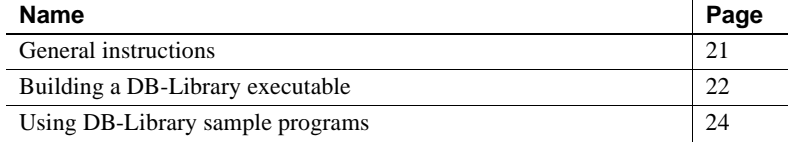

# <span id="page-30-2"></span><span id="page-30-1"></span>**General instructions**

To run DB-Library applications, including the sample programs, you must:

- Set the following environment variables, which are described in [Appendix B, "Environment Variables":](#page-88-0)
	- SYBASE
	- SYBASE\_OCS
	- DSQUERY
	- SYBPLATFORM
	- Platform-specific library path variable
- Be able to connect to Adaptive Server database. Refer to the Open Client *Configuration Guide* for Mac OS X for information about connecting to Adaptive Server database.
- Read the *README* file in each product directory under *\$SYBASE/\$SYBASE\_OCS/sample/dblibrary*. Complete instructions for running the samples are given in the *README* file.
- Set execute permission on the *sybopts.sh* file for the file's owner:

chmod u+x sybopts.sh

See the following sections for descriptions and additional requirements of the individual sample programs.

# <span id="page-31-3"></span><span id="page-31-0"></span>**Building a DB-Library executable**

This section gives information on libraries, linking, and header files.

## <span id="page-31-1"></span>**Libraries**

Include the libraries for all platforms if you want to take full advantage of all DB-Library capabilities:

- *libsybdb* DB-Library (Sybase)
- *libsybunic* Unicode-Library (Sybase)

## <span id="page-31-2"></span>**Compile-and-link lines**

These are the general forms of the commands for compiling and linking DB-Library applications on Mac OS X 10.5 or later running on Intel, 32-bit:

Using debug libraries:

```
cc -g -I$SYBASE/$SYBASE_OCS/include 
-L$SYBASE/$SYBASE_OCS/devlib program.c -lsybdb 
-lsybunic -o program
```
Using shareable libraries with dynamic drivers:

```
cc -I$SYBASE/$SYBASE_OCS/include 
-L$SYBASE/$SYBASE_OCS/lib program.c -lsybdb 
-lsybunic -o program
```
Using static libraries:

 **Warning!** Use the static libraries compile-and-link commands with caution. Mac OS X does not support static linking because of possible future compatibililty issues. For more information, search for "Static Linking" on the Apple Developer Connection Web site.

c -I\$SYBASE/\$SYBASE\_OCS/include -L\$SYBASE/\$SYBASE\_OCS/lib program.c -static -lsybdb -lsybunic -o program

# <span id="page-32-0"></span>**Performance considerations**

Linking with shared libraries results in a smaller executable and is faster than linking with static libraries. However, executables linked with shared libraries may be slower at start-up time than those linked with static libraries. Also, unlike static libraries, the shared libraries must be available at runtime.

The individual requirements of your site determine which type of library will provide the best performance.

#### <span id="page-32-1"></span>**Header files**

The following header files are required by all DB-Library/C applications:

- *sybfront.h* defines symbolic constants such as function return values, described in the Open Client *DB-Library/C Reference Manual*, and the exit values STDEXIT and ERREXIT. The *sybfront.h* file also includes type definitions for datatypes that can be used in program variable declaration.
- *sybdb.h* contains additional definitions and typedefs, most of which are meant to be used only by the DB-Library/C routines. Use the contents of *sybdb.h* only as documented in the Open Client *DB-Library/C Reference Manual*.
- *syberror.h* contains error severity values and should be included if the program refers to those values.

See the Open Client *DB-Library/C Reference Manual* for more information on header files.

# <span id="page-33-3"></span><span id="page-33-0"></span>**Using DB-Library sample programs**

Sample programs are included with DB-Library to demonstrate typical uses for DB-Library routines.

Some sample programs use the sample databases supplied with Adaptive Server. Refer to the Adaptive Server Enterprise *Installation Guide* for information on installing the sample databases.

# <span id="page-33-1"></span>**Purpose of the sample programs**

The sample programs demonstrate specific DB-Library functionality. These programs are designed as guides for application programmers, not as DB-Library training aids. Read the descriptions at the top of each source file and examine the source code before you use the sample programs.

**Note** These simplified programs are not intended for use in a production environment. Production-quality programs require additional code to handle errors and special cases.

# <span id="page-33-2"></span>**Location**

The sample programs are located in *\$SYBASE/\$SYBASE\_OCS/sample/dblibrary* directory.

This directory contains:

- Source code for the sample programs
- Data files for the samples
- The samples header file, *sybdbex.h*
- The *README* file containing instructions for building, executing, and testing the samples

**Note** Before compiling and running the sample programs, copy the contents of *\$SYBASE/\$SYBASE\_OCS/sample/dblibrary* into a "working" directory, where you can experiment with the sample programs without affecting the integrity of the original files.

# <span id="page-34-0"></span>**Header file**

All of the sample programs reference the sample header file, *sybdbex.h*. The contents of *sybdbex.h* are as follows:

```
/*
 ** sybdbex.h
 **
 ** This is the header file that goes with the 
 ** Sybase DB-Library sample programs. 
 **
 **
 */
 #define USER "sa"
 #define PASSWORD ""
 #define LANGUAGE "us_english"
 #define SQLBUFLEN 255
 #define ERR_CH stderr
 #define OUT_CH stdout
extern void error();
int CS_PUBLIC err_handler PROTOTYPE((
DBPROCESS *dbproc,
int severity, 
int dberr, 
int oserr, 
char *dberrstr,
char *oserrstr));
int CS_PUBLIC msg_handler PROTOTYPE((
DBPROCESS *dbproc, 
DBINT msgno, 
int msgstate, 
int severity, 
char *msgtext, 
char *srvname, 
char *procname, 
int line));
```
All of the samples except Example 5 contain these lines:

```
DBSETLUSER(login, USER);
DBSETLPWD(login, PASSWORD);
```
Following are descriptions of the changes you can make for the lines in *sybdbex.h*:

- USER is defined in *sybdbex.h* as "sa." Before running the sample programs, you must edit *sybdbex.h* and change "sa" to your server login name.
- PASSWORD is defined in *sybdbex.h* as null (" ") string. Before running the sample programs, edit *sybdbex.h* and change "server\_password" to your server password. Choose one of the following options for PASSWORD:

*Option 1*: Change your server password to "server password" while you are running the samples. This creates the possibility of a security breach, because while your password is set to this published value, an unauthorized person might take the opportunity to log in to the server as you. If this is a problem, choose one of the other options.

*Option 2*: In sybdbex.h, change the null ("") string to your own server password. Use the operating system's protection mechanisms to prevent others from accessing the header file while you are using it. When you are finished with the sample, edit the line so that it again says "server\_password."

*Option 3*: In the sample programs, delete the DBSETLPWD line entirely, and substitute your own code to prompt users for their server passwords. (Because this code is platform-specific, Sybase does not supply it.)

• LANGUAGE: If your server's language is *not* U. S. English, edit the LANGUAGE line in *sybdbex.h* so that it is the same as the server's. Example 12 is the only sample that references LANGUAGE.

# <span id="page-35-0"></span>**Sample program summaries**

The following sample programs are included with your software.

## **Example 1: Send queries, bind, and print results**

The *example1.c* sample program sends two queries to Adaptive Server in a single command batch, binds the results, and prints the returned rows of data.
#### **Example 2: Insert data into a new table**

The *example2.c* sample program inserts data from a file into a newly created table, selects the server rows, and binds and prints the results. This sample requires a file named *datafile* (supplied). It also assumes that you have create database permission in your login database.

#### **Example 3: Bind aggregate and compute results**

The *example3.c* sample program selects information from the titles table in the pubs2 database and prints it. The sample program illustrates binding of both aggregate and compute results.

**Note** Access to Adaptive Server and the pubs2 database is required.

#### **Example 4: Row buffering**

The *example4.c* sample program demonstrates row buffering. This program sends a query to Adaptive Server, buffers the returned rows, and allows you to examine them interactively.

#### **Example 5: Data conversion**

The *example5.c* sample program illustrates dbconvert, a DB-Library/C routine that handles data conversion.

#### **Example 6: Browse mode updates**

The *example6.c* sample program demonstrates browse-mode techniques. The sample program creates a table, inserts data into the table, and then updates the table using browse-mode routines. Browse mode is useful for applications that need to update data one row at a time.

**Note** *example6.c* requires a file named *datafile* (supplied). It creates the table alltypes in your default database.

### **Example 7: Browse mode and ad hoc queries**

The *example7.c* sample program uses browse-mode techniques to determine the source of result columns from ad hoc queries. Determining the source of result columns is important because a browse-mode application can only update columns that are derived from a browsable table and are not the result of a SQL expression.

This sample program demonstrates how an application can determine which columns resulting from ad hoc queries can be updated using browse-mode techniques. It also prompts you for an ad hoc query. Notice how the results differ depending on whether the select query includes the keywords for browse and whether the table selected is able to be browsed.

### **Example 8: Making a remote procedure call (RPC)**

The *example8.c* sample program sends a remote procedure call, prints the result rows from the call, and prints the parameters and status returned by the remote procedure.

This sample requires you to have created the stored procedure rpctest in your default database. The comments at the top of the *example8.c* source code specify the create procedure statement necessary for creating rpctest.

#### **Example 9: Text and image routines**

The *example9.c* sample program generates a random image, inserts it into a table, then selects the image and compares it to the original by following these steps:

- 1 insert all data into the row except the text or image value.
- 2 update the row, setting the value of the text or image to NULL. This step is necessary because a text or image column row that contains a null value will have a valid text pointer only if the null value was explicitly entered with the update statement.
- 3 select the row. You must specifically select the column that is to contain the text or image value. This step is necessary to provide the application's DBPROCESS with correct text pointer and text timestamp information. The application should throw away the data returned by this select.
- 4 Call dbtxtptr to retrieve the text pointer from the DBPROCESS. dbtxtptr's *column* parameter is an integer that refers to the select performed in step 3. For example, if the select is:

select date column, integer column, text column from bigtable

and text column is the name of the text column, dbtxtptr requires the *column* parameter to be passed as 3.

- 5 Call dbtxtimestamp to retrieve the text timestamp from the DBPROCESS. dbtxtimestamp's column parameter refers to the select performed in step 3.
- 6 Write the text or image value to Adaptive Server. An application can either:
	- Write the value with a single call to dbwritetext, or
	- Write the value in chunks, using dbwritetext and dbmoretext.
- 7 If you intend the application to make another update to this text or image value, it may want to save the new text timestamp that is returned by Adaptive Server at the conclusion of a successful dbwritetext operation. Access the new text timestamp by using dbtxtsnewval, and stored for later retrieval using dbtxtsput.

**Note** Access to an Adaptive Server that contains the pubs2 database is required.

#### **Example 10: Inserting an image**

The *example10.c* sample program prompts you for an author ID and the name of a file containing an image, reads the image from the file, and inserts a new row containing the author ID and the image into the pubs2 database table called "au\_pix." For general information on inserting text or image values into a database table, see Example 9.

**Note** Access to an Adaptive Server that contains the pubs2 database is required. The author ID must be in the form "000-00-0000." The *imagefile* file, provided with the sample code, contains an image.

#### **Example 11: Retrieving an image**

The *example11.c* sample program retrieves an image from the au\_pix table in the pubs2 database. The author ID you enter determines which row the program selects. After retrieving the row, this sample copies the image contained in the pic field to a file you specify.

There are two ways to retrieve a text or image value from Adaptive Server:

- This sample selects the row containing the value and processes the row using dbnextrow. After dbnextrow is called, dbdata can be used to return a pointer to the returned image.
- The other method is to use dbreadtext in conjunction with dbmoretext to read a text or image value in the form of a number of smaller chunks.

For more information on dbreadtext, see the Open Client *DB-Library/C Reference Manual*.

**Note** Access to Adaptive Server and the pubs2 database is required.

#### **Example 12: International language routines**

The *example12.c* sample program retrieves data from the pubs2 database and prints it using a us\_english format.

**Note** Access to Adaptive Server and the pubs2 database is required.

#### **Example 13: Bulk copy**

The bulk-copy sample program, *bulkcopy.c,* uses the bulk-copy routines to copy data from a host file into a newly created table containing several Adaptive Server datatypes.

**Note** Access to Adaptive Server is required. You must have create database and create table permission.

#### **Example 14: Two-phase commit**

The two-phase commit sample program, *twophase.c,* performs a simple update on two different servers. See the source code for the exact contents of the update. After you have run the sample, you can use isql on each of the servers to determine whether the update actually took place.

This sample requires that you have Adaptive Server running on two different servers, named SERVICE and PRACTICE, each containing the pubs2 database. If your servers are named differently, replace SERVICE and PRACTICE in the source code with the actual names of your servers.

Before running the sample, you need to make sure that your client can access both servers. Refer to the Open Client *Configuration Guide* for Mac OS X for information about connecting to multiple instances of Adaptive Server.

**Note** If the PRACTICE server is on a different machine than the SERVICE server, the PRACTICE server must be able to connect to the SERVICE query port. For details, see the Open Client *Configuration Guide* for Mac OS X.

# APPENDIX A **Utility Commands Reference**

This appendix contains information on bcp, defncopy, and isql utility program commands:

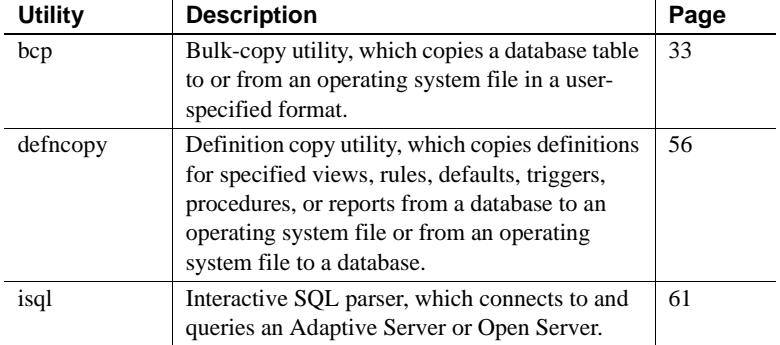

## <span id="page-42-0"></span>**bcp**

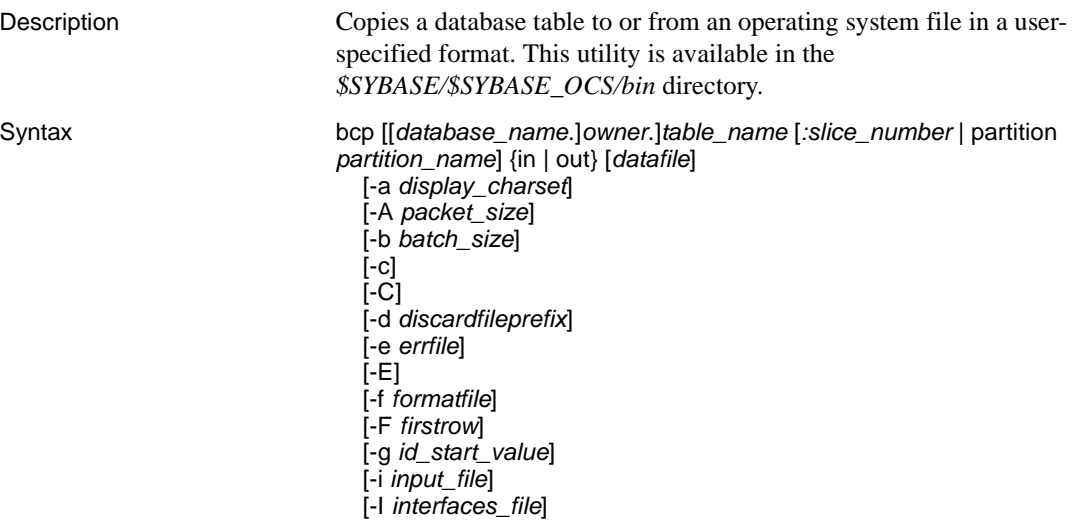

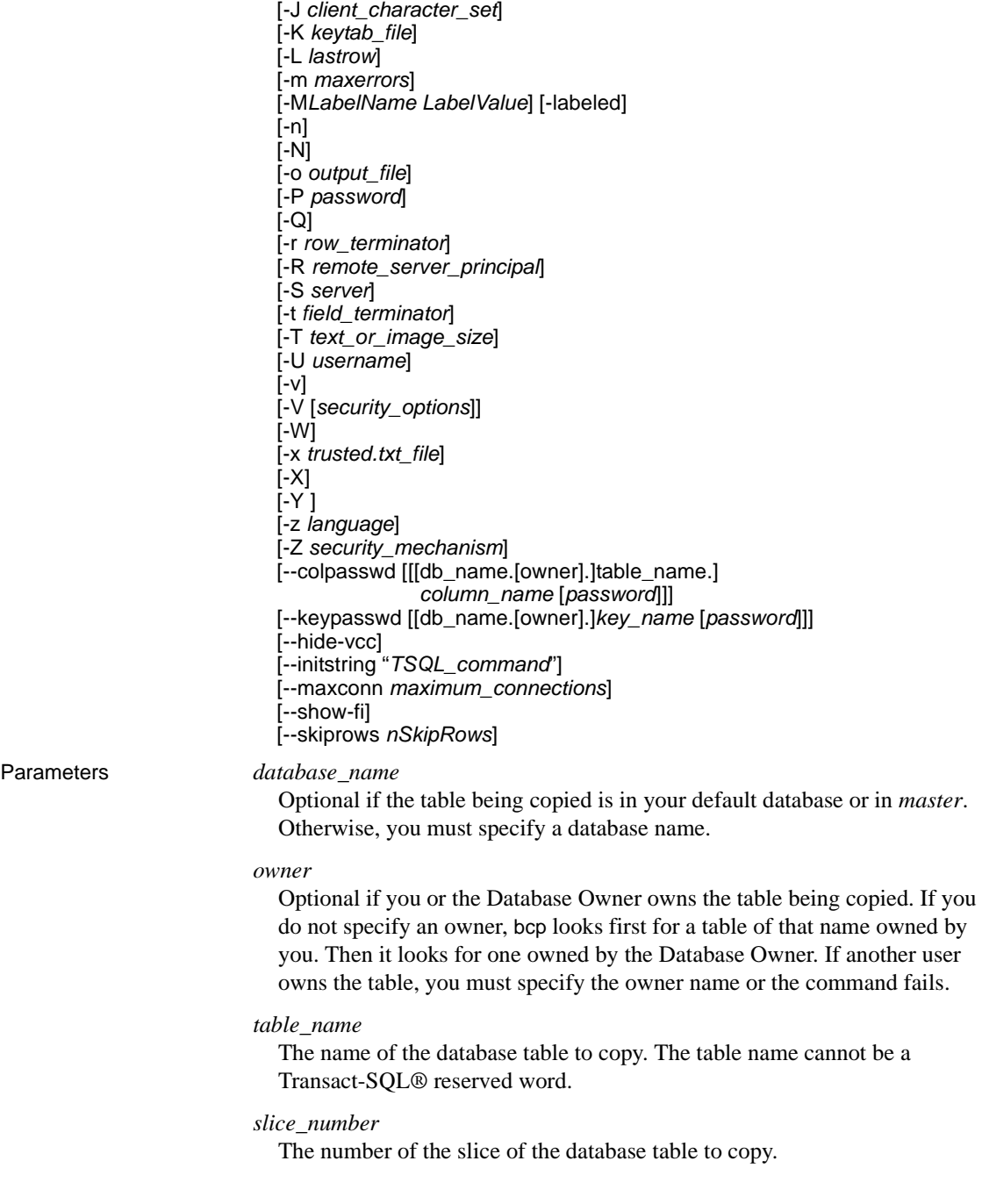

partition *partition\_name*

The name of the partition in Adaptive Server. For multiple partitions, use a comma-separated list of partition names.

```
in | out
```
The direction of the copy. in indicates a copy from a file into the database table, while out indicates a copy to a file from the database table.

#### *datafile*

The full path name of an operating system file. The path name can be from 1 to 255 characters in length. For multiple datafiles, use a comma-separated list of file names. For multiple datafiles and partitions, the number of datafiles and partitions must be the same.

#### -a *display\_charset*

Allows you to run bcp from a terminal where the character set differs from that of the machine on which bcp is running. Use -a in conjunction with -J specifies the character set translation file (*.xlt* file) required for the conversion. Use -a without -J only if the client character set is the same as the default character set.

The following error message appears if the character translation file(s) named with the -a parameter is missing, or you mistype the name(s):

Error in attempting to determine the size of a pair of translation tables. : 'stat' utility failed.

-A *packet\_size*

Specifies the network packet size to use for this bcp session. For example, the following example sets the packet size to 4096 bytes for this bcp session:

bcp pubs2..titles out table\_out -A 4096

*packet size* must be between the values of the default network packet size and maximum network packet size configuration variables, and it must be a multiple of 512.

Use larger-than-default network packet sizes to improve the performance of large bulk-copy operations.

#### -b *batchsize*

The number of rows per batch of data copied. By default, bcp in copies *n* rows in one batch, where *n* is equal to the batch size. Batch size applies only when bulk copying in; it has no effect on bulk copying out. The smallest number bcp accepts for batchsize is 1.

**Note** Setting the batch size to 1 causes Adaptive Server to allocate one data page to one row copied in. This parameter only applies to fast bcp, and is only useful in locating corrupt rows of data. Use -b 1 with care – doing so causes a new page to be allocated for each row, and is a poor use of space.

#### -c

Performs the copy operation with char datatype as the default. This option does not prompt for each field; it uses char as the default storage type, no prefixes,  $\t$  (tab) as the default field terminator, and  $\n$  (newline) as the default row terminator.

#### -C

Supports bulk copy of encrypted columns if Adaptive Server supports encrypted columns. -C enables the ciphertext option before initiating the bulk copy operation.

#### -d *discardfileprefix*

Logs the rejected rows into a dedicated discard file. The discard file has the same format as the host file and is created by appending the input file name to the discard file prefix supplied. You can correct the rows in this file and use the file to reload the corrected rows.

Sybase recommends that you use the -d *discardfileprefix* option in conjunction with the -e *errorfile* to help identify and diagnose the problem rows logged in the discard file.

#### -e *errfile*

The full path name of an error file where bcp stores *all* rows that bcp was unable to transfer from the file to the database. The error messages from the bcp program appear on your terminal and are also logged in the error file. bcp creates an error file only when you specify this parameter. If multiple sessions are used, the partition and filename information for the error is added to the error file.

Sybase recommends that you use the -e *errorfile* option in conjunction with the -d *discardfileprefix* to help identify and diagnose the problem rows logged in the discard file.

-E

Explicitly specifies the value of a table's IDENTITY column.

By default, when you bulk copy data into a table with an IDENTITY column, bcp assigns each row a temporary IDENTITY column value of 0. This is effective only when copying data into a table. bcp reads the value of the ID column from the data file, but does not send it to the server. Instead, as bcp inserts each row into the table, the server assigns the row a unique, sequential IDENTITY column value, beginning with the value 1. If you specify the -E flag when copying data into a table, bcp reads the value from the data file and sends it to the server which inserts the value into the table. If the number of inserted rows exceeds the maximum possible IDENTITY column value, Adaptive Server returns an error.

By default, when you bulk copy data from a table with an IDENTITY column, bcp excludes all information about the column from the output file. If you specify the -E flag, bcp copies the existing IDENTITY column values into the output file.

The -E parameter has no effect when you are bulk copying data out. Adaptive Server copies the ID column to the data file, unless you use the -N parameter.

You cannot use the -E and -g flags together.

-f *formatfile*

The full path name of a file with stored responses from a previous use of bcp on the same table. After you answer bcp's format questions, it prompts you to save your answers in a format file. Creation of the format file is optional. The default file name is *bcp.fmt*. The bcp program can refer to a format file when copying data, so that you do not have to duplicate your previous format responses interactively. Use this parameter only if you previously created a format file that you want to use now for a copy in or out. If this option is not used, bcp queries you for format information interactively.

-F *firstrow*

The number of the first row to copy (default is the first row). If multiple files are used, this option applies to each file.

Avoid using this parameter when performing heavy-duty, multi-process copying, as it causes bcp to generally spend more effort to run, and does not provide you with a faster process. Instead, use -F for single-process, ad-hoc copying.

**Note** --F cannot co-exist with --skiprows.

#### -g *id\_start\_value*

Specifies the value of the IDENTITY column to use as a starting point for copying data in.

You cannot use the -g and -E flags together.

#### -i *input\_file*

Specifies the name of the input file. The Standard Input is used as the default.

#### -I *interfaces\_file*

Specifies the name and location of the interfaces file to search when connecting to Adaptive Server. If you do not specify -I, bcp looks for the interfaces file, *interfaces*, located in the Sybase release directory.

#### -J *client\_character\_set*

Specifies the character set to use on the client. bcp uses a filter to convert input between *client\_charset* and the Adaptive Server character set.

-J *client\_character\_set* requests that Adaptive Server convert to and from *client character set*, the character set used on the client.

-J with no argument disables character set conversion. No conversion takes place. Use this if the client and server use the same character set.

Omitting -J sets the character set to a default for the platform, which may not necessarily be the character set that the client is using. For more information about character sets and associated flags, see the Adaptive Server Enterprise *System Administration Guide.*

#### -K *keytab\_file*

Used only with DCE security. It specifies a DCE keytab file that contains the security key for the user name specified with -U option. Keytab files can be created with the DCE dcecp utility. See your DCE documentation for more information.

If the -K option is not supplied, the bcp user must be logged in to DCE with the same user name as specified with the -U option.

#### -L *lastrow*

The number of the last row to copy from an input file (default is the last row). If multiple files are used, this option applies to each file.

#### -m *maxerrors*

The maximum number of errors permitted before bcp aborts the copy. bcp discards each row that it cannot insert (due to a data conversion error, or an attempt to insert a null value into a column that does not allow them), each rejected row as one error. If you do not include this option, bcp uses a default value of 10.

When multiple partitions are used, this number will be used for every file.

#### -M *LabelName LabelValue*

(secure SQL server only) enables multilevel users to set the session labels for the bulk-copy. Valid values for *LabelName* are:

- curread (current read level) is the initial level of data that you can read during this session. curread must dominate curwrite.
- curwrite (current write level) is the initial sensitivity level that will be applied to any data that you write during this session.
- maxread (maximum read level) is the maximum level at which you can read data. This is the upper bound to which you as a multilevel user can set your curread during the session. maxread must dominate maxwrite.
- maxwrite (maximum write level) is the maximum level at which you can write data. This is the upper bound to which you as a multilevel user can set your curwrite during a session. maxwrite must dominate minwrite and curwrite.
- minwrite (minimum write level) is the minimum level at which you can write data. This is the lower bound to which you as a multilevel user can set curwrite during a session. minwrite must be dominated by maxwrite and curwrite.

*LabelValue* is the actual value of the label, expressed in the human-readable format used on your system (for example, "Company Confidential Personnel").

#### -labeled

(secure SQL server only) indicates that the data you are importing already has labels in the first field of every record.

For exporting data this option indicates that you want the sensitivity label of every row to be copied out as the first field.

-n

Performs the copy operation using native (operating system) formats. Specifying the -n parameter means bcp will not prompt for each field. Files in native data format are not human-readable.

 **Warning!** Do not use bcp in native format for data recovery, salvage, or to resolve an emergency situation. Do not use bcp in native format to transport data between different hardware platforms, different operating systems, or different major releases of Adaptive Server. Do not use field terminators (-t) or row terminators (-r) with bcp in native format. Results are unpredictable and data may get corrupted. Using bcp in native format can create flat files that cannot be reloaded into Adaptive Server, and it may be impossible to recover the data. If you are unable to rerun bcp in character format (for example, a table was truncated or dropped, hardware damage occurred, a database table was dropped, and so on), the data is unrecoverable.

#### -N

Skips the IDENTITY column. Use this option when copying data in if your host data file does not include a place holder for the IDENTITY column values, or when copying data out and you do not want to include the IDENTITY column information in the host file.

You cannot use both -N and -E options when copying in data.

#### -o *output\_file*

Specifies the name of the output file. The Standard Output is used as the default.

#### -P *password*

Specifies an Adaptive Server password. If you do not specify -P *password*, bcp prompts for a password. You can leave out the -P flag if your password is NULL.

#### -Q

Provides backward compatibility with bcp version 10.0.4 for copying operations involving nullable columns.

#### -r *row\_terminator*

Specifies the row terminator.

#### -R *remote\_server\_principal*

Specifies the principal name for the server. By default, a server's principal name matches the server's network name (which is specified with the -S option or the DSQUERY environment variable). Use the -R option when the server's principal name and network name are not the same.

#### -S *server*

Specifies the name of the Adaptive Server to connect to. If you specify -S with no argument, bcp uses the server that your DSQUERY environment value specifies.

-t *field\_terminator*

Specifies the default field terminator.

-T *text\_or\_image\_size*

Allows you to specify, in bytes, the maximum length of text or image data that Adaptive Server sends. The default is 32K. If a text or image field is larger than the value of -T or the default, bcp does not send the overflow.

-U *username*

Specifies an Adaptive Server login name. If you do not specify *username*, bcp uses the current user's operating system login name.

-v

Displays the current version of bcp and a copyright message and returns to the operating system.

-V *security\_options*

**Note** Kerberos and the -V option are not supported on Mac OS X.

Specifies network-based user authentication. With this option, the user must log in to the network's security system before running the utility. In this case, users must supply their network user name with the -U option; any password supplied with the -P option is ignored.

-V can be followed by a *security\_options* string of key-letter options to enable additional security services. These key letters are:

- c Enable data confidentiality service
- d Enable credential delegation and forward the client credentials to the gateway application
- i Enable data integrity service
- m Enable mutual authentication for connection establishment
- o Enable data origin stamping service
- q Enable out-of-sequence detection
- $r$  Enable data replay detection

#### -W

Specifies that if the server to which bcp is attempting to connect supports neither normal password encryption nor extended password encryption, plain text password retries are disabled. If this option is used, the CS SEC NON ENCRYPTION RETRY connection property will be set to CS\_FALSE, and plain text (unencrypted) passwords will not be used in retrying the connection.

#### -x *trusted.txt\_file*

Specifies an alternate *trusted.txt* file

-X

Specifies that, in this connection to the server, the application initiates the login with client-side password encryption. bcp (the client) specifies to the server that password encryption is desired. The server sends back an encryption key, which bcp uses to encrypt your password, and the server uses the key to authenticate your password when it arrives.

This option can result in normal or extended password encryption, depending on connection property settings at the server. If CS\_SEC\_ENCRYPTION is set to CS\_TRUE, normal password encryption is used. If CS\_SEC\_EXTENDED\_ENCRYPTION is set to CS\_TRUE, extended password encryption is used. If both CS\_SEC\_ENCRYPTION and CS\_SEC\_EXTENDED\_ENCRYPTION are set to CS\_TRUE, extended password encryption is used as the first preference.

If bcp crashes, the system creates a core file that contains your password. If you did not use the encryption option, the password appears in plain text in the file. If you used the encryption option, your password is not readable.

-y

Sets an alternate Sybase home directory.

-Y

Specifies that the character-set conversion is disabled in the server, and is performed by bcp on the client side when using bcp IN.

**Note** All character-set conversion is done in the server during bcp OUT.

#### -z *language*

The official name of an alternate language that the server uses to display bcp prompts and messages. Without the -z flag, bcp uses the server's default language.

You can add languages to an Adaptive Server during installation or afterwards, using either the langinst utility or the sp\_addlanguage stored procedure.

The following error message appears if an incorrect or unrecognized language is named with -z parameter:

```
Unrecognized localization object. Using default value 'us_english'. 
Starting copy ... 
=> warning.
```
#### -Z *security\_mechanism*

Specifies the name of a security mechanism to use on the connection.

Security mechanism names are defined in the *libtcl.cfg* configuration file which is located in the *\$SYBASE/\$SYBASE\_OCS/config* directory. If no *security mechanism* name is supplied, the default mechanism is used.

For more information on security mechanism names, see the description of the *libtcl.cfg* file in the Open Client and Open Server *Configuration Guide* for UNIX.

--colpasswd *column\_name password*

Sets passwords for encrypted columns by sending "set encryption passwd *password* for column *column\_name*" to ASE. This does not automatically apply passwords to other encrypted columns, even if the second column is encrypted with the same key. The password must be supplied a second time to access the second column.

--hide-vcc

Instructs bcp not to copy virtual computed columns (VCC) either to or from a datafile. When you use this parameter in bcp OUT, the datafile does not contain data for VCC; in bcp IN, the data file may not contain data for a VCC.

If this option is used, Adaptive Server does not calculate or send virtual computed column data.

```
--initstring "TSQL_command"
```
Sends Transact-SQL commands to ASE before data is transferred.

Result sets issued by the initialization string are silently ignored, unless an error occurs. If ASE returns an error, bcp stops before data is transferred, and displays an error message.

#### --keypasswd *key\_name password*

Sets passwords for all columns accessed by a key by sending "set encryption passwd *password* for key *key\_name*" to ASE.

#### --maxconn *maximum\_connections*

The maximum number of parallel connections permitted for each bulk copy operation. You must use bcp\_r, the threaded version of the bcp utility, to copy multiple files in parallel. For example, the following example sets the maximum number of parallel connection permitted for each operation to 2:

bcp\_r --maxconn 2

If you do not include this parameter, bcp uses a default value of 10.

#### --show-fi

Instructs bcp to copy functional indexes, while using either bcp IN or bcp OUT. If this parameter is not specified, Adaptive Server generates the value for the functional index.

--skiprows *nSkipRows*

Instructs bcp to skip a specified number of rows before starting to copy from an input file. The valid range for --skiprows is between 0 and the actual number of rows in the input file. If you provide an invalid value, an error message displays.

**Note** --skiprows cannot co-exist with the -F option.

**Examples Example 1** The -c option copies data out of the publishers table in character format (using char for all fields). The -t field terminator option ends each field with a comma, and the -r row\_terminator option ends each line with a Return. bcp prompts only for a password. The first backslash before the final "r" escapes the second so that only one backslash is printed:

bcp pubs2..publishers out pub\_out -c -t , -r  $\iota$ 

**Example 2** The -C parameter copies data out of the publishers table (with encrypted columns) in cipher-text format instead of plain text. Press Return to accept the defaults specified by the prompts. The same prompts appear when copying data into the publishers table.

```
bcp pubs2..publishers out pub_out -C 
Password: 
Enter the file storage type of field col1 [int]: 
Enter prefix length of field col1 [0]: 
Enter field terminator [none]: 
Enter the file storage type of field col2 [char]: 
Enter prefix length of field col2 [0]: 
Enter length of field col2 [10]: 
Enter field terminator [none]: 
Enter the file storage type of field col3 [char]: 
Enter prefix length of field col3 [1]: 
Enter field terminator [none]:
```
**Example 3** Copies data from the publishers table to a file named *pub out* for later reloading into Adaptive Server. Press Return to accept the defaults that the prompts specify. The same prompts appear when copying data into the publishers table.

```
bcp pubs2..publishers out pub_out 
 Password: 
Enter the file storage type of field pub id [char]:
 Enter prefix length of field pub_id [0]: 
 Enter length of field pub_id [4]: 
 Enter field terminator [none]:
Enter the file storage type of field pub name [char]:
Enter prefix length of field pub name [1]:
Enter length of field pub name [40]:
 Enter field terminator [none]: 
 Enter the file storage type of field city [char]: 
 Enter prefix length of field city [1]: 
 Enter length of field city [20]: 
 Enter field terminator [none]: 
 Enter the file storage type of field state [char]: 
 Enter prefix length of field state [1]: 
 Enter length of field state [2]: 
 Enter field terminator [none]:
```
In UNIX, you are then asked:

```
Do you want to save this format information in a
    file? [Y-n] y
Host filename [bcp.fmt]: pub_form
Starting copy...
3 rows copied.
Clock time (ms.): total = 1 Avg = 0 (3000.00 rows per
sec.)
```
**Example 4** Copies data out of partition p1 of table t1 to the *mypart.dat* file in the current directory.

bcp t1 partition p1 out mypart.dat

**Example 5** Copies data back into Adaptive Server using the saved format file, *pub\_form*:

bcp pubs2..publishers in pub\_out -f pub\_form

**Example 6** Copies a data file created with a character set used on a VT200 terminal into the pubs2..publishers table. The -z flag displays bcp messages in French:

```
bcp pubs2..publishers in vt200_data -J iso_1 -z french
```
**Example 7** Copies files data.first, data.last and data.other into partitions *p1*, *p2* and *p3* respectively.

bcp t1 partition p1, p2, p3 in data.first, data.last, data.other

**Example 8** Copies the *mypart.dat* file from the current directory, into table t1 of partition p1.

bcp t1 partition p1 in mypart.dat

**Example 9** Copies partitions p1, p2 and p3 to files *a*, *b* and *c* respectively, in the *\work2\data* directory.

```
bcp t1 partition p1, p2, p3 out \work2\data\a,
\work2\data\b, \work2\data\c
```
**Example 10** Copies files data.first, data.last and data.other into partitions *p1*, *p2* and *p3* respectively.

bcp t1 partition p1, p2, p3 in data.first, data.last, data.other

**Example 11** Disables replication when *titles.txt* data is transferred into the pubs2 titles table:

```
bcp pubs2..titles in titles.txt -- initstring "set 
replication off"
```
**Note** Because the set replication off command in this example is limited to the current session in Adaptive Server, there is no need to explicitly reset the configuration option after bcp is finished.

**Example 12** Sets the password to pwd1 for encrypted column col1:

bcp mydb..mytable out myfile –U uuu –P ppp –-colpasswd db..tbl.col1 pwd1

**Example 13** Sets a prompt to enter the password for encrypted column:

bcp mydb..mytable out myfile –U uuu –P ppp –-colpasswd db..tbl.col1 Enter column db..tbl.col1's password: \*\*\*?

**Example 14** Reads the password for encrypted column col1 from external OS file passwordfile:

```
bcp mydb..mytable out myfile –U uuu –P ppp –-colpasswd 
db..tbl.col1 < passwordfile
```
**Example 15** Sets password pwd1 for encryption key key1:

bcp mydb..mytable in myfile –U uuu –p ppp –-keypasswd db..key1 pwd1

**Example 16** Creates the discard file *reject\_titlesfile.txt*:

bcp pubs2..titles in titlesfile.txt -d reject\_

**Example 17** Requests credential delegation and forwards the client credentials to MY\_GATEWAY:

bcp -Vd -SMY\_GATEWAY

**Example 18** bcp ignores the first two rows of the input file *titles.txt*, and starts to copy from the third row.

bcp pubs2..titles in titles.txt -U username -P password --skiprows 2

**Example 19** Sets an alternate Sybase home directory:

bcp tempdb..T1 out T1.out -y/work/NewSybase -Uuser1 -Psecret -SMYSERVER

- Usage bcp r is a threaded version of bcp. You must use bcp r if a security service, such as Kerberos, or a directory service, such as LDAP, is used.
	- You cannot use named pipes to copy files in or out.
	- Using --hide-vcc improves performance, as Adaptive Server does not transfer and calculate data from virtual computed columns.
	- Although you can use any Transact-SQL command with --initstring as an initialization string for bcp, you must reset possible permanent changes to the server configuration after running bcp. You can, for example, reset changes in a separate isql session.

- *slice number* is included for backward compatibility with Adaptive Server 12.5.x and earlier, and can be used only with round-robin partitioned tables.
- You can specify either *slice\_number* or partition *partition\_name*, not both.
- If you do not specify *partition name*, bcp copies to the entire table.
- You can specify multiple partitions and data files. Separate each partition name or data file with commas.
- bcp provides a convenient and high-speed method for transferring data between a database table or view and an operating system file. It is capable of reading or writing files in a wide variety of formats. When copying in from a file, bcp inserts data into an existing database table; when copying out to a file, bcp overwrites any previous contents of the file.
- Upon completion, bcp informs you of the number of rows of data successfully copied, the total time the copy took, the average amount of time in milliseconds that it took to copy one row, and the number of rows copied per second.
- The bcp utility does not insert any row that contains an entry exceeding the character length of the corresponding target table column. For example, bcp does not insert a row with a field of 300 bytes into a table with a character column length of 256 bytes. Instead, bcp reports a conversion error and skips the row. bcp does not insert truncated data into the table. The conversion error is as follows:

cs convert: cslib user api layer: common library error: The result is truncated because the conversion/operation resulted in overflow

To keep track of data that violate length requirements, run bcp with the -e log-file name option. bcp records the row and the column number of the rejected data, the error message, and the data in the log file you specify.

- Functional indexes can be copied in and out of the Adaptive Server database using the --show-fi parameter.
- The data from the Virtual computed columns (VCC) can be eliminated from copying in and out of the Adaptive Server database using the --hidevcc option.

**Note** To restrict the functionality of bcp to that of a previous version of bcp, you must set the CS\_BEHAVIOR property in the [bcp] section of the *ocs.cfg* file:

```
[bcp]
```
CS\_BEHAVIOR = CS\_BEHAVIOR\_100

If CS\_BEHAVIOR is not set to CS\_BEHAVIOR\_100, you can use functionality for bcp 11.1 and later.

Using the -d option

- Specifying the -d option applies only when bulk copying in; it is silently ignored when used in bulk copying out.
- If you use multiple input files, one discard file is created for every input file that has an erroneous row. If there are no rejected rows, no discard file is created.
- If bcp reaches the maximum errors allowed and stops the operation, the bcp logs all the rows from the beginning of the batch until the failed row.

**Note** If the discard file option is specified, the batch size is automatically adjusted and the message Warning!!! Batch size adjusted to the value *newbatchsize*, for the optimization of the discard file feature. is displayed, when:

- -b *batchsize* is specified but the batch or row size is too big to hold all the rows of the batch in memory.
- The -b *batchsize* option is not specified.

Copying tables with indexes or triggers

The bcp program is optimized to load data into tables that do not have indexes or triggers associated with them. It loads data into tables without indexes or triggers at the fastest possible speed, with a minimum of logging. Page allocations are logged, but the insertion of rows is not.

When you copy data into a table that has one or more indexes or triggers, a slower version of bcp is automatically used, which logs row inserts. This includes indexes implicitly created using the unique integrity constraint of a create table command. However, bcp does not enforce the other integrity constraints defined for a table.

*bcp* 

Because the fast version of bcp inserts data without logging it, the System Administrator or Database Owner must first set the system procedure sp\_dboption, "DB", true. If the option is not true, and you try to copy data into a table that has no indexes or triggers, Adaptive Server generates an error message. You do not need to set this option to copy data out to a file or into a table that contains indexes or triggers.

**Note** Because bcp logs inserts into a table that has indexes or triggers, the log can grow very large. You can truncate the log with dump transaction after the bulk copy completes and after you have backed up your database with dump database.

• While the select into/bulkcopy option is on, you are not allowed to dump the transaction log. Issuing dump transaction produces an error message instructing you to use dump database instead.

 **Warning!** Ensure that you dump your database before you turn off the select into/bulkcopy flag. If you have inserted unlogged data into your database, and you then perform a dump transaction before performing a dump database, you will not be able to recover your data.

- Unlogged bcp runs slowly while a dump database is taking place.
- • [Table A-1](#page-60-0) shows which version bcp uses when copying in, the necessary settings for the select into/bulkcopy option, and whether the transaction log is kept and can be dumped.

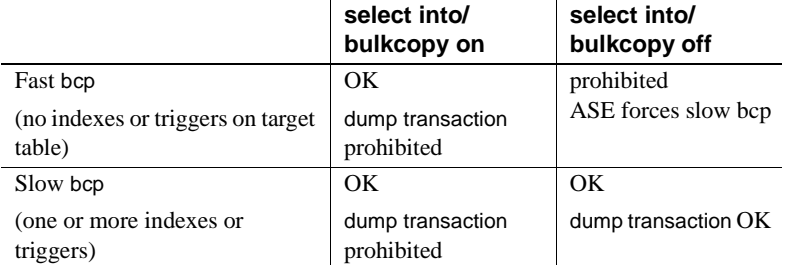

#### <span id="page-60-0"></span>*Table A-1: Comparing fast and slow bcp*

• By default, the select into/bulkcopy option is off in newly created databases. To change the default situation, turn this option on in the model database.

**Note** The performance penalty for copying data into a table that has indexes or triggers in place can be severe. If you are copying in a very large number of rows, it may be faster to drop all the indexes and triggers beforehand with drop index (or alter table for indexes created as a unique constraint) and drop trigger; set the database option; copy the data into the table; recreate the indexes and triggers; and then dump the database. However, you need to allocate disk space for the construction of indexes and triggers—about 2.2 times the amount of space needed for the data.

#### Responding to *bcp* prompts

When you copy data in or out using the -n (native format) or -c (character format) option, bcp prompts only for your password, unless you supplied it with the -P option. If you do not supply either the -n, -c or -f *formatfile* option, bcp prompts you for information for each field in the table.

- Each prompt displays a default value, in brackets, which you can accept by pressing Return. The prompts include:
	- The file storage type, which can be character or any valid Adaptive Server datatype
	- The prefix length, which is an integer indicating the length in bytes of the following data
	- The storage length of the data in the file for non NULL fields
	- The field terminator, which can be any character string
	- Scale and precision for numeric and decimal datatypes

The row terminator is the field terminator of the last field in the table or file.

- The bracketed defaults represent reasonable values for the datatypes of the field in question. For the most efficient use of space when copying out to a file:
	- Use the default prompts
	- Copy all data in their table datatypes
	- Use prefixes as indicated
	- Do not use terminators
	- Accept the default lengths

[Table A-2](#page-62-0) shows the defaults and possible alternate responses:

| <b>Prompt</b>              | Default provided                                                                                                    | <b>Possible responses</b>                                                                                                    |
|----------------------------|----------------------------------------------------------------------------------------------------|----------------------------------------------------------------------------------------------------|
| File storage<br>type       | Use database storage<br>type for most fields<br>except:<br>char for varchar<br>binary for varbinary                                                                                                    | char to create or read a human-<br>readable file; any Adaptive Server<br>datatype where implicit conversion<br>is supported.        |
| Prefix length              | 0 for fields defined<br>with datatype (not<br>storage type)<br>(char and all<br>fixed-length<br>datatype)<br>1 for most other<br>٠                                                                                    | 0 if no prefix is desired; defaults are<br>recommended in all other cases.                                                          |
|                            | datatypes<br>2 for binary and<br>varbinary saved as<br>char<br>4 for text and<br>image                                                                                                    |                                                                                                    |
| Storage length             | For char and varchar,<br>use defined length.<br>For binary and<br>varbinary saved as<br>char, use default.<br>For all other<br>datatypes, use<br>maximum length<br>needed to avoid<br>truncation or data<br>overflow. | Default values, or greater, are<br>recommended.                                                                                     |
| Field or row<br>terminator | None                                                                                                    | Up to 30 characters, or one of the<br>following:<br>\t tab<br>\n newline<br>\r carriage return<br>\0 null terminator<br>\ backslash |

<span id="page-62-0"></span>*Table A-2: bcp prompts, their defaults and responses*

• bcp can copy data out to a file either as its native (database) datatype, or as any datatype for which implicit conversion is supported. bcp copies userdefined datatypes as their base datatype or as any datatype for which implicit conversion is supported. For more information on datatype conversions, see dbconvert in the Open Client *DB-Library/C Reference* 

*Manual*.

**Note** Be careful when you copy data from different versions of Adaptive Server, because not all releases have the same datatypes.

- A prefix length is a 1-byte, 2-byte, or 4-byte integer that represents the length of each data value in bytes. It immediately precedes the data value in the host file.
- Be sure that fields defined in the database as char, nchar, and binary are always padded with spaces (null bytes for binary) to the full length defined in the database. timestamp data is treated as binary(8).

If data in varchar and varbinary fields is longer than the length you specify for copy out, bcp silently truncates the data in the file at the specified length.

• A field terminator string can be up to 30 characters long. The most common terminators are a tab (entered as "\t" and used for all columns except the last one), and a newline (entered as "\n" and used for the last field in a row). Other terminators are: " $\mathcal{O}$ " (the null terminator), " $\mathcal{O}'$ " (backslash), and "\r" (Return). When choosing a terminator, be sure that its pattern does not appear in any of your character data. For example, if you use tab terminators with a string that contains a tab, bcp can not identify which tab represents the end of the string. Since bcp always looks for the first possible terminator, in this case it will find the wrong one.

When a terminator or prefix is present, it affects the actual length of data transferred. If the length of an entry being copied out to a file is less than the storage length, it is followed immediately by the terminator, or the prefix for the next field. The entry is not padded to the full storage length (char, nchar, and binary data is returned from Adaptive Server already padded to the full length).

When copying in from a file, data is transferred until either the number of bytes indicated in the "Length" prompt has been copied or the terminator is encountered. Once a number of bytes equal to the specified length has been transferred, the rest of the data is flushed until the terminator is encountered. When no terminator is used, the table storage length is strictly observed.

Table A-3 and [Table A-4](#page-64-1) show the interaction of prefix lengths, terminators, and field length on the information in the file. "P" indicates the prefix in the stored table; "T" indicates the terminator; and dashes, "-- ", show appended spaces. "..." indicates that the pattern repeats for each field. The field length is 8 for each column, and "string" represents the 6 character field each time.

|                   | Prefix length $= 0$    | Prefix length 1, 2 or 4 |
|-------------------|------------------------|-------------------------|
| No terminator     | string--string--       | Pstring--Pstring--      |
| <i>Terminator</i> | $string - Tstring - T$ | Pstring--TPstring--T    |

<span id="page-64-0"></span>*Table A-3: Adaptive Server char data*

<span id="page-64-1"></span>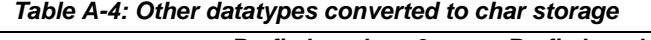

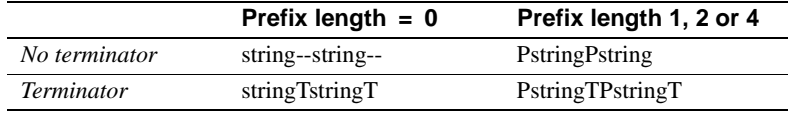

- Note that the file storage type and length of a column do not have to be the same as the type and length of the column in the database table. (If types and formats copied in are incompatible with the structure of the database table, the copy fails.)
- File storage length generally indicates the maximum amount of data to be transferred for the column, excluding terminators and/or prefixes.
- When copying data into a table, bcp observes any defaults defined for columns and user-defined datatypes. However, bcp ignores rules in order to load data at the fastest possible speed.
- Because bcp considers any data column that can contain null values to be variable length, use either a length prefix or terminator to denote the length of each row of data.
- Data written to a host file in its native format preserves all of its precision. datetime and float values preserve all of their precision even when they are converted to character format. Adaptive Server stores money values to a precision of one ten-thousandth of a monetary unit. However, when money values are converted to character format, their character format values are recorded only to the nearest two places.
- Before copying data that is in character format from a file into a database table, check the datatype entry rules in the "Datatypes" section of the Adaptive Server Enterprise *Reference Manual*. Character data that is being copied into the database with bcp must conform to those rules. Note especially that dates in the undelimited *(yy)yymmdd* format may result in overflow errors if the year is not specified first.
- When you send host data files to sites that use terminals different from your own, inform them of the *datafile\_charset* that you used to create the files.

#### Messages

Error in attempting to load a view of translation tables.

The character translation file(s) named with the -q parameter is missing, or you mistyped the name(s).

## <span id="page-65-0"></span>**defncopy**

Description Copies definitions for specified views, rules, defaults, triggers, or procedures from a database to an operating system file or from an operating system file to a database. This utility is available in the *\$SYBASE/\$SYBASE\_OCS/bin* directory. **Note** The defncopy utility cannot copy table definitions or reports created with Report Workbench™. Syntax defncopy [-a display\_charset] [-I *interfaces\_file*] [-J [*client\_charset*]] [-P *password*] [-R *remote\_server\_principal*] [-S [*server\_name*]] [-U *user\_name*]  $[-v]$  [-V [*security\_options*]]  $[-X]$  [-z *language*] [-Z *security\_mechanism*] {in *file\_name database\_name* | out *file\_name database\_name* [*owner*.]*object\_name* [[*owner*.]*object\_name*...] }

#### Parameters -a *display\_charset*

Runs defncopy from a terminal where the character set differs from that of the machine on which defncopy is running. Use -a in conjunction with -J to specify the character set translation file (*.xlt* file) required for the conversion. Use -a without -J only if the client character set is the same as the default character set.

**Note** The ascii\_7 character set is compatible with all character sets. If either the Adaptive Server's or client's character set is set to ascii\_7, any 7-bit ASCII character is allowed to pass between client and server unaltered. Other characters produce conversion errors. Character set conversion issues are covered more thoroughly in the Adaptive Server Enterprise *System Administration Guide*.

#### -I *interfaces\_file*

Specifies the name and location of the interfaces file to search when connecting to Adaptive Server. If you do not specify -I, defncopy looks for the interfaces file, *interfaces*, located in the Sybase release directory.

-J *client\_charset*

Specifies the character set to use on the client. A filter converts input between *client\_charset* and the Adaptive Server character set.

-J *client\_charset* requests that Adaptive Server convert to and from *client\_charset*, the client's character set.

-J with no argument sets character-set conversion to NULL. No conversion takes place. Use this if the client and server are using the same character set.

Omitting -J sets the character set to a default for the platform.The default may not necessarily be the character set that the client is using. (See the Adaptive Server Enterprise *System Administration Guide* for more information about character sets and the associated flags.

-P *password*

Allows you to specify your password. If you do not specify -P, defncopy prompts for your password. This option is ignored if -V is used.

-R *remote\_server\_principal*

Specifies the principal name for the server. By default, a server's principal name matches the server's network name (which is specified with the -S option or the DSQUERY environment variable). The -R parameter must be used when the server's principal name and network name are not the same.

#### -S *server\_name*

Specifies the name of the Adaptive Server to connect to. If you specify -S with no argument, defncopy looks for a server named SYBASE. If you do not specify -S, defncopy uses the server specified by your DSQUERY environment variable.

#### -U *user\_name*

Allows you to specify a login name. Login names are case sensitive. If you do not specify *username*, defncopy uses the current user's operating system login name.

-v

Displays the version number and copyright message of defncopy and returns to the operating system.

#### -V *security\_options*

#### **Note** This option is not supported on Mac OS X.

Specifies network-based user authentication. With this option, the user must log in to the network's security system before running the utility. In this case, users must supply their network user name with the -U parameter; any password supplied with the -P parameter is ignored.

-V can be followed by a *security\_options* string of key-letter options to enable additional security services. These key letters are:

- c Enable data confidentiality service
- i Enable data integrity service
- m Enable mutual authentication for connection establishment
- o Enable data origin stamping service
- q Enable out-of-sequence detection
- $r$  Enable data replay detection

#### -X

Specifies that in this connection to the server, the application initiate the login with client-side password encryption. defncopy (the client) specifies to the server that password encryption is desired. The server sends back an encryption key, which defncopy uses to encrypt your password, and the server uses the key to authenticate your password when it arrives.

If the defncopy crashes, the system creates a core file which contains your password. If you did not use the encryption option, the password appears in plain text in the file. If you used the encryption option, your password is not readable.

-z *language*

The official name of an alternate language that the server uses to display defncopy prompts and messages. Without the -z flag, defncopy uses the server's default language.

Add languages to an Adaptive Server at installation, or afterwards with the utility langinst or the stored procedure sp\_addlanguage.

#### -Z *security\_mechanism*

Specifies the name of a security mechanism to use on the connection.

Security mechanism names are defined in the *libtcl.cfg* configuration file located in the *\$SYBASE/ini* directory. If no *security\_mechanism* name is supplied, the default mechanism is used. For more information on security mechanism names, see the description of the *libtcl.cfg* file in the Open Client and Open Server *Configuration Guide* for UNIX.

#### in | out

Specifies the direction of definition copy.

#### *file\_name*

Specifies the name of the operating system file destination or source for the definition copy. The copy out overwrites any existing file.

#### *database\_name*

Specifies the name of the database to copy the definitions to or from.

#### *object\_name*

Specifies name(s) of database object(s) for defncopy to copy out. Do not use *object\_name* when copying definitions in.

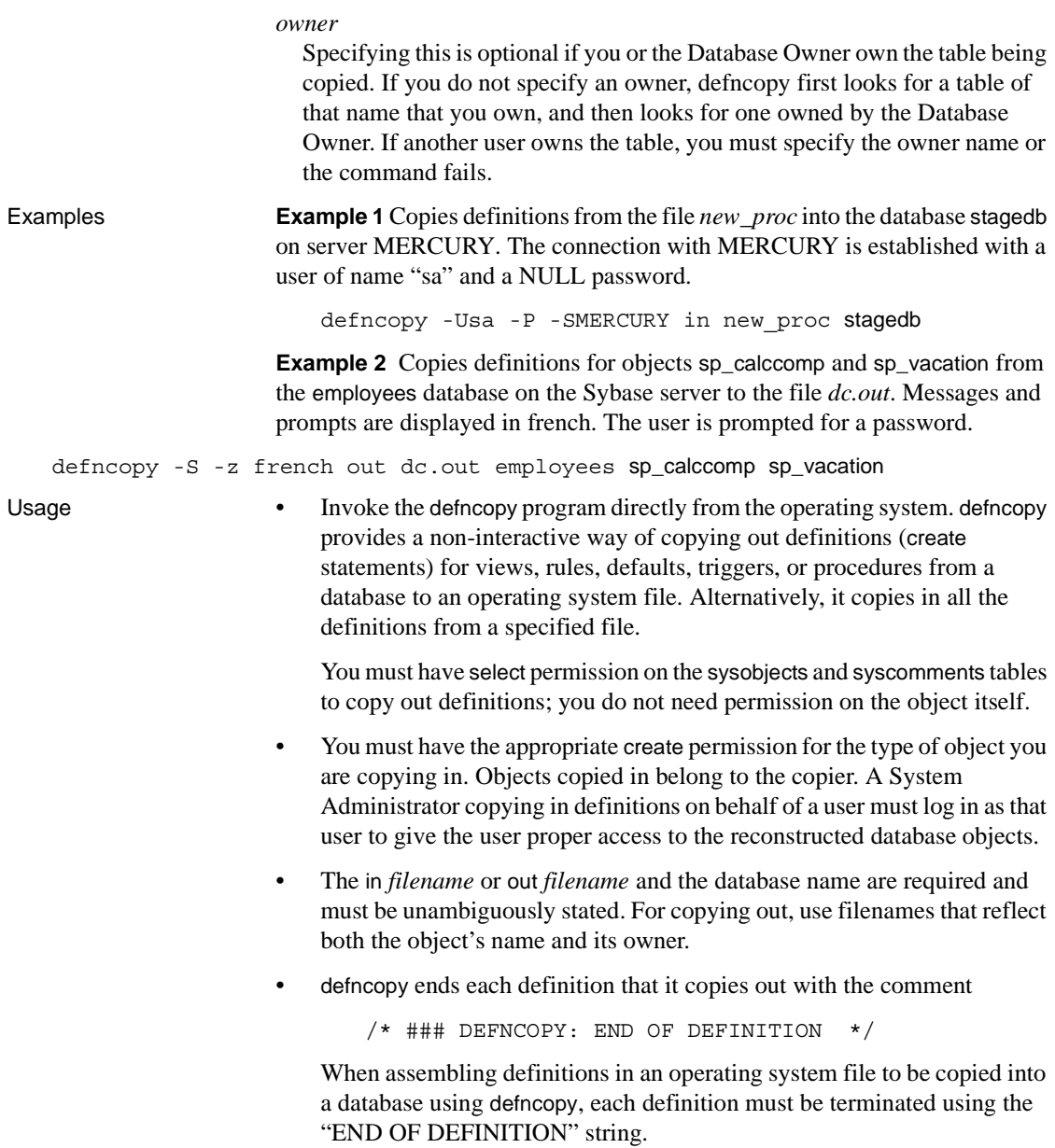

• Enclose values specified to defncopy in quotation marks if they contain characters that could be significant to the shell.

 **Warning!** Long comments (more than 100 characters) placed before a create statement may cause defncopy to fail.

# <span id="page-70-0"></span>**isql**

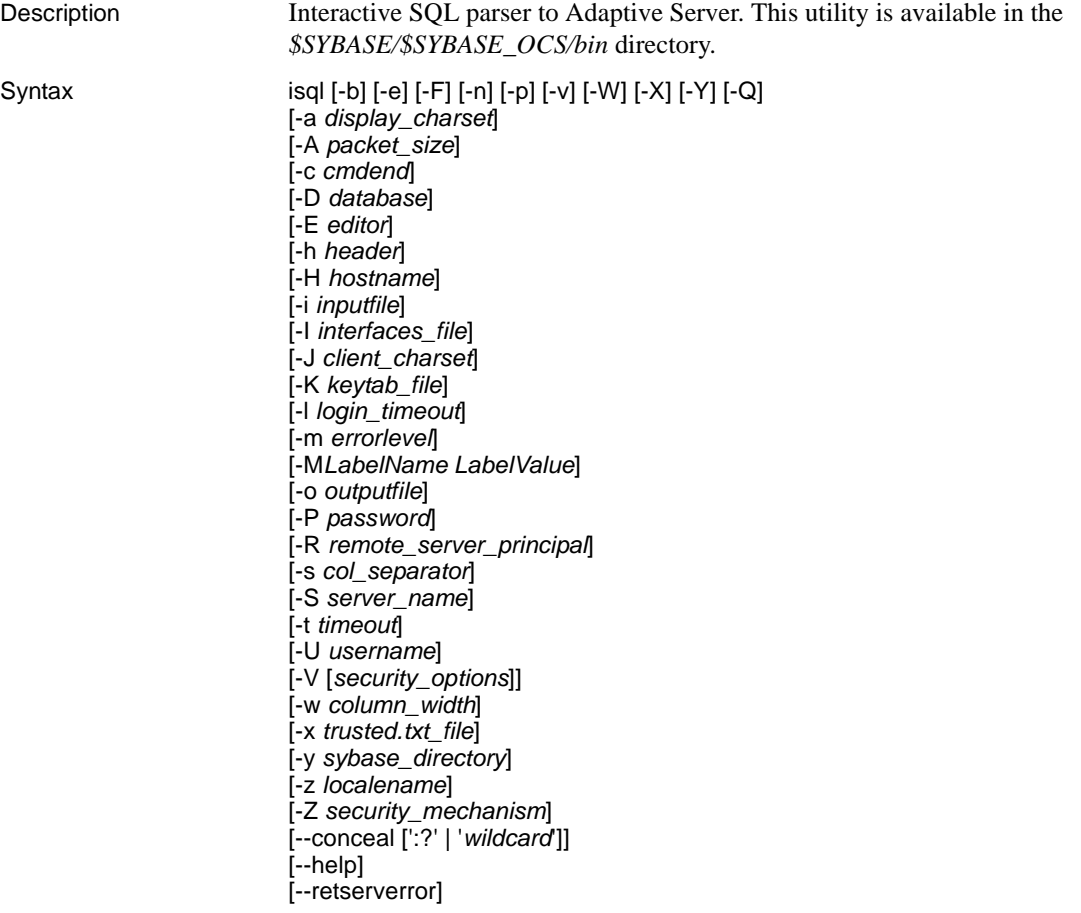

#### Parameters -a *display\_charset*

Allows you to run isql from a terminal where the character set differs from that of the machine on which isql is running. Use -a in conjunction with -J to specify the character set translation file (*.xlt* file) required for the conversion. Use -a without -J only if the client character set is the same as the default character set.

**Note** The ascii\_7 character set is compatible with all character sets. If either the Adaptive Server's or client's character set is set to ascii\_7, any 7-bit ASCII character is allowed to pass between client and server unaltered. Other characters produce conversion errors. Character set conversion issues are covered more thoroughly in the Adaptive Server Enterprise *System Administration Guide*.

#### -A *packet\_size*

Specifies the network packet size to use for this isql session. For example, the following sets the packet size to 4096 bytes for the isql session:

isql -A 4096

To check your network packet size, enter:

select \* from sysprocesses

The value is displayed under the *network\_pktsz* heading.

*packet size* must be between the values of the default network packet size and maximum network packet size configuration variables, and must be a multiple of 512.

Use larger-than-default packet sizes to perform I/O-intensive operations, such as readtext or writetext operations.

Setting or changing Adaptive Server's packet size does not affect remote procedure calls' packet size.

-b

Disables the display of the table headers output.

-c *cmdend*

Resets the command terminator. By default, you can terminate commands and send them to Adaptive Server by typing "go" on a line by itself. When you reset the command terminator, do not use SQL reserved words or control characters. Make sure to escape shell meta-characters such as , ? ( ) [ ] \$ and so on.
### -D *database*

Selects a database in which the isql session begins.

-e

Echoes input.

-E *editor*

Specifies an editor other than your default editor (such as vi). To invoke it, enter its name as the first word of a line in isql.

-F

Enables the FIPS flagger. When you specify the -F parameter, the server returns a message when it encounters a non-standard SQL command. This option does not disable SQL extensions. Processing completes when you issue the non-ANSI SQL command.

-h *header*

Specifies the number of rows to print between column headings. The default prints headings only once for each set of query results.

-H *hostname* 

Sets the client host name.

-i *inputfilename*

Specifies the name of an operating system file to use for input to isql. The file must contain command terminators ("go" by default).

• Specifying the parameter as follows is equivalent to < *inputfile*:

-i *inputfile*

- If you use -i and do not specify your password on the command line, isql prompts you for it.
- If you use < *inputfile* and do not specify your password on the command line, you must specify your password as the first line of the input file.
- -I *interfaces\_file*

Specifies the name and location of the interfaces file to search when connecting to Adaptive Server. If you do not specify -I, isql looks for an interfaces file, *interfaces* located in the Sybase release directory.

### -J *client\_charset*

<span id="page-73-0"></span>Specifies the character set to use on the client. -J*client\_charset* requests that Adaptive Server convert to and from *client\_charset*, the character set used on the client. A filter converts input between *client\_charset* and the Adaptive Server character set.

-J with no argument sets character set conversion to NULL. No conversion takes place. Use this if the client and server use the same character set.

Omitting -J sets the character set to a default for the platform. The default may not necessarily be the character set that the client is using. For more information about character sets and the associated flags, see the Adaptive Server Enterprise *System Administration Guide*.

### -K *keytab\_file*

Used only with DCE security. It specifies a DCE keytab file that contains the security key for the user name specified with -U option. Keytab files can be created with the DCE dcecp utility. See your DCE documentation for more information.

If the -K option is not supplied, the bcp user must be logged in to DCE with the same user name as specified with the -U option.

### -l *login\_timeout*

Specifies the maximum timeout value allowed when connecting to Adaptive Server. The default is 60 seconds. This value affects only the time that isql waits for the server to respond to a login attempt. To specify a timeout period for command processing, use the -t *timeout* parameter.

### -m *errorlevel*

Customizes the error message display. For errors of the severity level specified or higher only the message number, state, and error level display; no error text appears. For error levels lower than the specified level, nothing appears.

### -M *LabelName LabelValue*

(secure SQL server only) enables multilevel users to set the session labels for the bulk-copy. Valid values for *LabelName* are:

- curread (current read level) is the initial level of data that you can read during this session. curread must dominate curwrite.
- curwrite (current write level) is the initial sensitivity level that will be applied to any data that you write during this session.
- maxread (maximum read level) is the maximum level at which you can read data. This is the upper bound to which you as a multilevel user can set your curread during the session. maxread must dominate maxwrite.
- maxwrite (maximum write level) is the maximum level at which you can write data. This is the upper bound to which you as a multilevel user can set your curwrite during a session. maxwrite must dominate minwrite and curwrite.
- minwrite (minimum write level) is the minimum level at which you can write data. This is the lower bound to which you as a multilevel user can set curwrite during a session. minwrite must be dominated by maxwrite and curwrite.

*LabelValue* is the actual value of the label, expressed in the human-readable format used on your system (for example, "Company Confidential Personnel").

-n

Removes numbering and the prompt symbol (>) from echoed input lines in the output file when used in conjunction with -e.

-o *output\_filename*

Specifies the name of an operating system file to store the output from isql. Specifying the parameter as -o *outputfile* is similar to > *outputfile*.

-p

Prints performance statistics.

-P *password*

specifies your current Adaptive Server password. This option is ignored if - V is used. Passwords are case sensitive and can be from 6 to 30 characters in length. If your password is NULL, use -P without any password.

### -Q

Provides clients with failover (HA) property. See the Adaptive Server Enterprise *Using Sybase Failover in a High Availability System* for more information.

### -R *remote\_server\_principal*

Specifies the principal name for the server. By default, a server's principal name matches the server's network name (which is specified with the -S option or the DSQUERY environment variable). Use -R when the server's principal name and network name are not the same.

### -s *colseparator*

Resets the column separator character, which is blank by default. To use characters that have special meaning to the operating system (for example, "|", ";", " $\&$ ", "<", ">"), enclose them in quotes or precede them with a backslash.

The column separator appears at the beginning and the end of each column of each row.

### -S *server*

Specifies the name of the Adaptive Server to connect to. isql looks this name up in the interfaces file. If you specify -S with no argument, isql looks for a server named SYBASE. If you do not specify -S, isql looks for the server specified by your DSQUERY environment variable.

### -t *timeout*

Specifies the number of seconds before a SQL command times out. If you do not specify a timeout, a command runs indefinitely. This affects commands issued from within isql, not the connection time. The default timeout for logging into isql is 60 seconds.

### -U *username*

Specifies a login name. Login name is case sensitive.

### -V *security\_options*

Specifies network-based user authentication. With this option, the user must log in to the network's security system before running the utility. In this case, users must supply their network user name with the -U option; any password supplied with the -P option is ignored.

-V can be followed by a *security\_options* string of key-letter options to enable additional security services. These key letters are:

- c Enable data confidentiality service
- d Enable credential delegation and forward the client credentials to the gateway application
- *i* Enable data integrity service
- m Enable mutual authentication for connection establishment
- o Enable data origin stamping service
- q Enable out-of-sequence detection
- $r$  Enable data replay detection
- -v

Prints the version and copyright message of the isql and then exits.

### -w *columnwidth*

sets the screen width for output. The default is 80 characters. When an output line reaches its maximum screen width, it breaks into multiple lines.

-W

Specifies that if the server to which isql is attempting to connect supports neither normal password encryption nor extended password encryption, plain text password retries are disabled. If this option is used, the CS\_SEC\_NON\_ENCRYPTION\_RETRY connection property will be set to CS\_FALSE, and plain text (unencrypted) passwords will not be used in retrying the connection.

-x *trusted.txt\_file*

Specifies an alternate *trusted.txt* file.

### -X

Initiates the login connection to the server with client-side password encryption. isql (the client) specifies to the server that password encryption is desired. The server sends back an encryption key, which isql uses to encrypt your password, and the server uses the key to authenticate your password when it arrives.

This option can result in normal or extended password encryption, depending on connection property settings at the server. If CS SEC ENCRYPTION is set to CS TRUE, normal password encryption is used. If CS\_SEC\_EXTENDED\_ENCRYPTION is set to CS\_TRUE, extended password encryption is used. If both CS\_SEC\_ENCRYPTION and CS\_SEC\_EXTENDED\_ENCRYPTION are set to CS\_TRUE, extended password encryption is used as the first preference.

If isql crashes, the system creates a core file that contains your password. If you did not use the encryption option, the password appears in plain text in the file. If you used the encryption option, your password is not readable.

### -y *sybase\_directory*

Sets an alternate Sybase home directory.

### -Y

Tells the Adaptive Server to use chain transactions.

### -z *localename*

<span id="page-77-1"></span>The official name of an alternate language to display isql prompts and messages. Without -z, isql uses the server's default language. Add languages to an Adaptive Server at installation, or afterward with the utility langinst or the sp\_addlanguage stored procedure.

### -Z *security\_mechanism*

Specifies the name of a security mechanism to use on the connection.

<span id="page-77-0"></span>Security mechanism names are defined in the *libtcl.cfg* configuration file located in the *\$SYBASE/ini* directory. If no *security\_mechanism* name is supplied, the default mechanism is used. For more information on security mechanism names, see the description of the *libtcl.cfg* file in the Open Client and Open Server *Configuration Guide* for UNIX.

<span id="page-78-0"></span>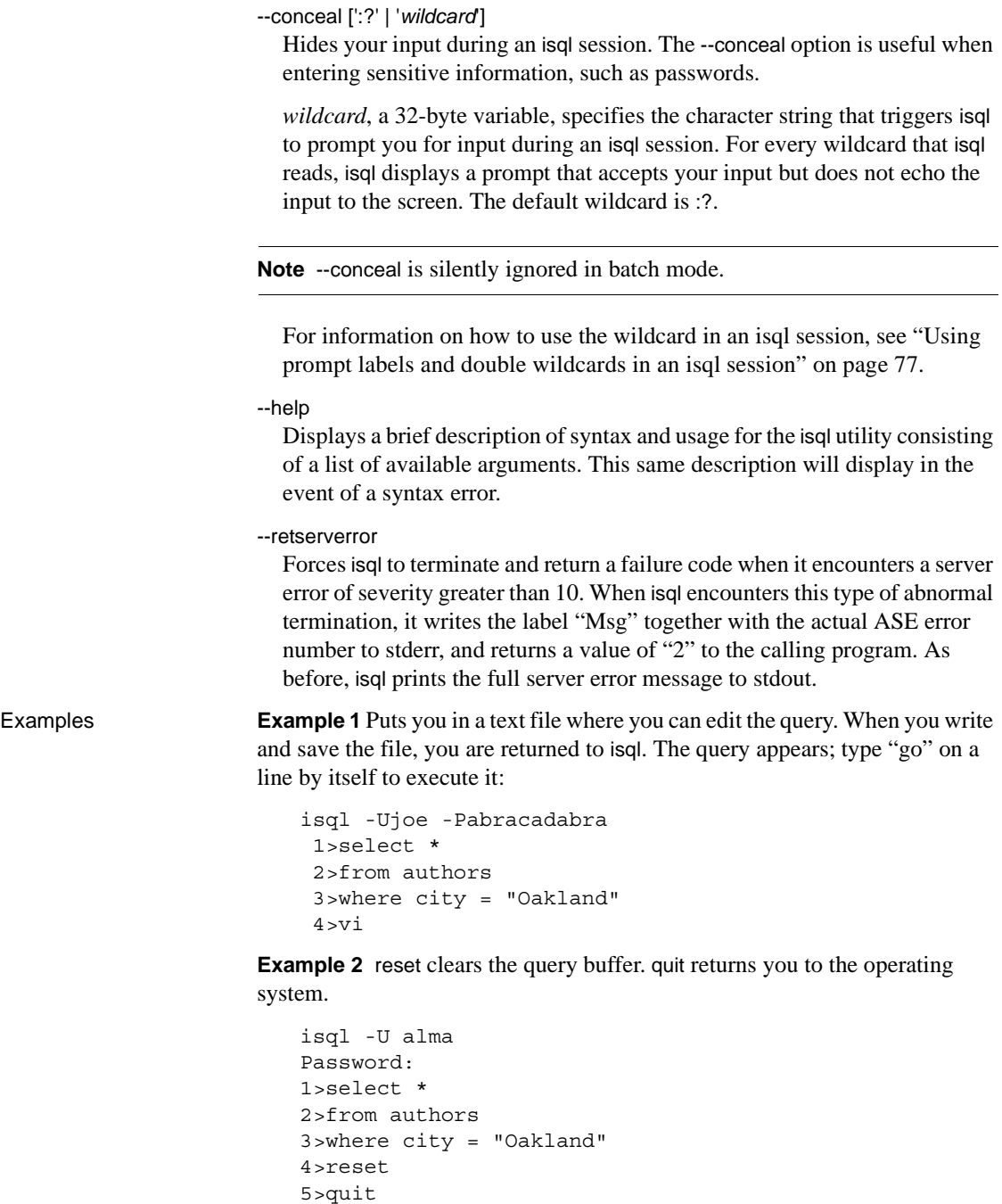

**Example 3** Creates column separators using the "#" character in the output in the pubs2 database for store ID 7896:

isql -Usa -P -s# 1> use pubs2  $2 > qo$ 1> select  $*$  from sales where stor id = "7896" #stor\_id#ord\_num #date # #-------#-----------------------#---------------------------------# #7896 #124152 # Aug 14 1986 12:00AM# #7896 #234518 # Feb 14 1991 12:00AM#

(2 rows affected)

**Example 4** Requests credential delegation and forwards the client credentials to MY\_GATEWAY:

isql -Vd -SMY\_GATEWAY

**Example 5** In this retserverror example, isql returns "2" to the calling shell, prints "Msg 207" to stderr, and exits, when it encountered a server error of severity 16.

guest> isql -Uguest -Pguestpwd -SmyASE --retserverror 2> isql.stderr 1> select no\_column from sysobjects  $2 > qo$ Msg 207, Level 16, State 4: Server 'myASE', Line 1: Invalid column name 'no\_column'.

```
guest> echo $?
2
guest> cat isql.stderr
Msg 207
guest>
```
**Example 6** When you use the --help option, is q returns a brief description of syntax and usage for the isql utility consisting of a list of available arguments.

```
guest> isql --help
usage: isql [option1] [option2] ... where [options] are...
-b Disables the display of the table headers output.
-e Echoes input.
-F Enables the FIPS flagger.
```
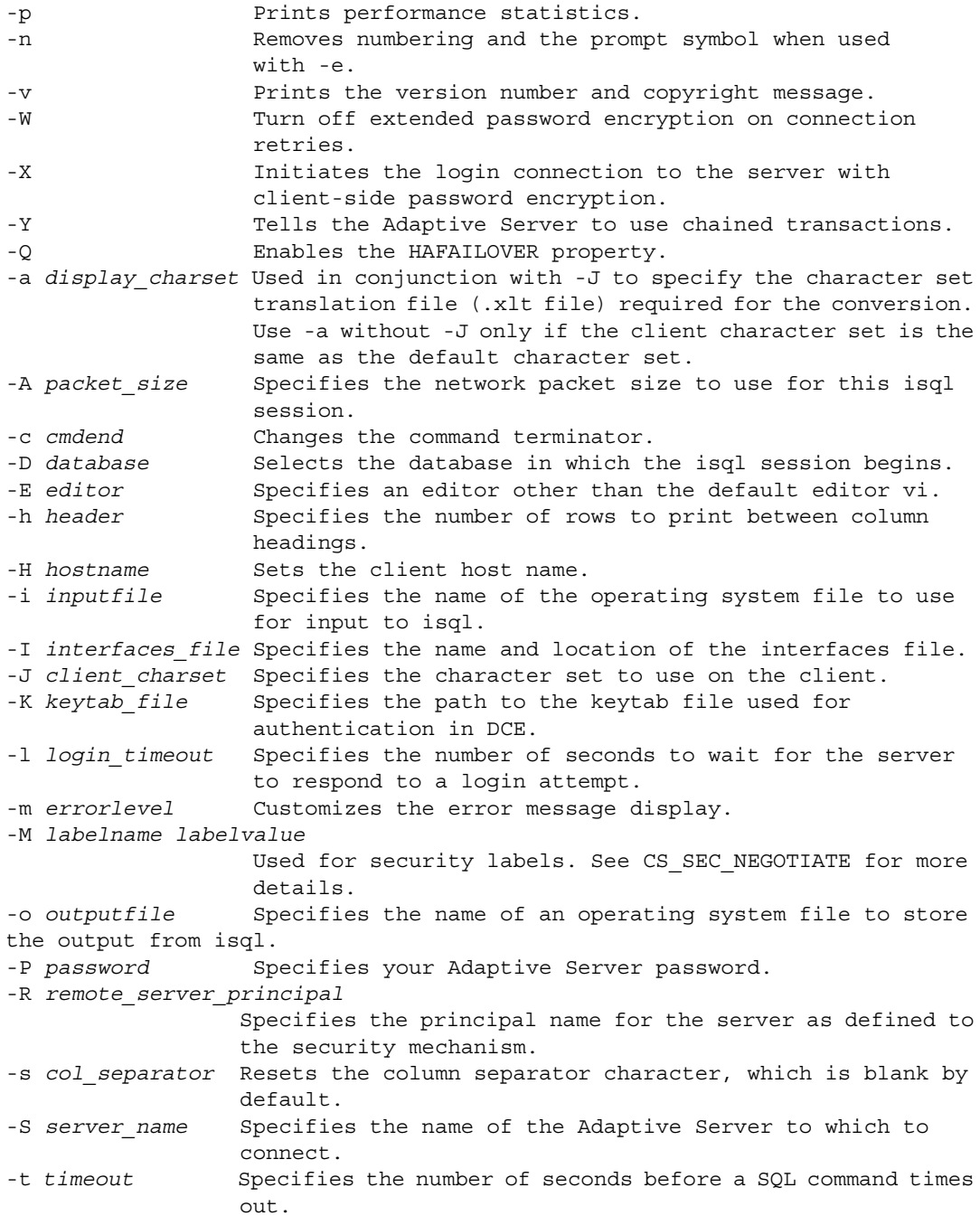

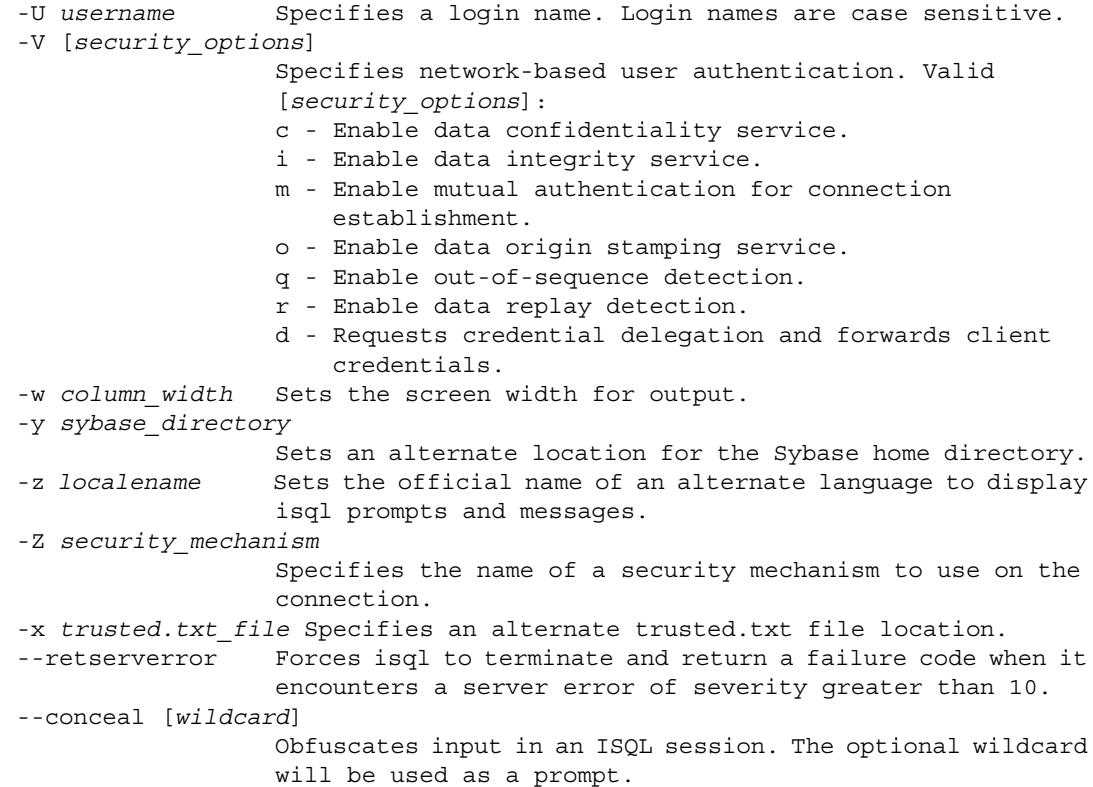

**Example 7** Sets an alternate Sybase home directory using the -y option:

isql -y/work/NewSybase -Uuser1 -Psecret -SMYSERVER

**Example 8** In this example of --conceal, password is modified without displaying the password entered. This example uses "old" and "new" as prompt labels:

```
$ isql -Uguest -Pguest -Smyase --conceal
1> sp_password
2> :? old
3 > 74> :?:? new
5> go
old
new
Confirm new
Password correctly set.
(return status = 0)
```
**Example 9** In this example of --conceal, password is modified without displaying the password entered. This example uses the default wildcard as the prompt label:

```
$ isql -Uguest -Pguest -Smyase --conceal
1> sp_password
2> :?
3 > 74> :?:?
5> go
:?
:?
Confirm :?
Password correctly set.
(return status = 0)
```
**Example 10** Activate a role for the current user. This example of --conceal uses a custom wildcard and the prompt labels "role" and "password":

```
$ isql -UmyAccount --conceal '*'
Password:
1> set role
2> * role
3> with passwd
4> ** password
5> on
6> go
role
password
Confirm password
1>
```
- Usage **•** Following are the commands you can use at isql prompt:
	- To terminate a command:

go

• To clear the query buffer:

reset

To execute an operating system command:

!! *command*

To exit from isql:

quit

or

```
exit
```
• To redirect the output of a T-SQL command to a new file, or overwrite the file if it already exists:

 $\rightarrow$ 

• To redirect the ouput of a T-SQL ommand to a new file, or append to the file if it already exists:

>>

• To pipe the output of a T-SQL command to an external application from within an isql session:

|

- isql is built with Client-Library, isql is build using the non-threaded client libraries.
- isql\_r is a threaded version of isql. You must use isql\_r if a security service, such as Kerberos, or a directory service, such as LDAP, is used.
- Error message format differs from earlier versions of isql. If you have scripts that perform routines based on the values of these messages you may need to rewrite them.
- To use isql interactively, give the command isql (and any of the optional flags) at your operating system prompt. The isql program accepts SQL commands and sends them to Adaptive Server. The results are formatted and printed on standard output. Exit isql with quit or exit.
- Terminate a command by typing a line beginning with the default command terminator go or other command terminator if the -c option is used. You may follow the command terminator with an integer to specify how many times to run the command. For example, to execute this command 100 times, type the following:

```
select x = 1go 100
```
The results display once at the end of execution.

• If you enter an option more than once on the command line, isql uses the last value. For example, if you enter the following command, "send", the second value for -c, overrides ".", the first value:

```
isql -c. -csend
```
This enables you to override any aliases you set up.

• To call an editor on the current query buffer, enter its name as the first word on a line. Define your preferred callable editor by specifying it with the EDITOR environment variable. If EDITOR is undefined, the default is vi.

For example, if the EDITOR environment variable is set to *emacs*, invoke it from isql using *emacs* as the first word on a line.

- Execute operating system commands by starting a line with two exclamation points (!!) followed by the command.
- To clear the existing query buffer, type reset on a line by itself. This entry uses isql to discard any pending point. You can also press Ctrl-C anywhere on a line to cancel the current query and return to the isql prompt.
- Read in an operating system file containing a query for execution by isql as follows:

isql -U alma -P\*\*\*\*\*\* < input\_file

The file must include command terminators. The results appear on your terminal. Read in an operating system file containing a query and direct the results to another file as follows:

```
isql -U alma -P****** < input file > output file
```
- Case is significant for the isql flags.
- isql displays only six digits of float or real data after the decimal point, rounding off the remainder.
- When using isql interactively, read an operating system file into the command buffer with the following command:

:r *filename*

Do not include a command terminator in the file; enter the terminator interactively once you have finished editing.

When using isql interactively, read and display an operating system file into the command buffer with the following command:

:R *filename*

When using isql interactively, you can change the current database with the following command:

<span id="page-84-0"></span>use *databasename*

• You can include comments in a Transact-SQL statement submitted to Adaptive Server by isql. Open a comment with "/\*". Close it with "\*/" as the following example demonstrates:

```
select au_lname, au_fname 
 /*retrieve authors' last and first names*/ 
 from authors, titles, titleauthor 
where authors.au_id = titleauthor.au id
and titles.title id = titleauthor.title id
 /*this is a three-way join that links authors 
**to the books they have written.*/
```
• If you want to comment out a go command, it should not be at the beginning of a line. For example, to comment out the go command:

```
/*
**go
*/
```
Do not use the following:

- <span id="page-85-0"></span>/\* go \*/
- isql defines the order of the date format as month, date, and year (mm dd yyy hh:mm AM or PM), regardless of the locale environment. To change this default order, user the convert function.

Additional commands within isql:

| Command      | <b>Description</b>                                                                                        |
|--------------|----------------------------------------------------------------------------------------------------|
| >            | Redirects command output to a file. File is<br>overwritten if it exists.                                  |
| >            | Redirects command output to a file. The<br>output is appended to the file if the file.<br>already exists. |
|              | Pipes the output of a command to an<br>external application.                                              |
| reset        | Clears the query buffer.                                                                                  |
| quit or exit | Exits from isql.                                                                                          |
| vi           | Calls the editor.                                                                                         |
| !! command   | Executes an operating system command.                                                                     |
| :r filename  | Reads an operating system file.                                                                           |
| :R filename  | Reads and displays an operating system<br>file.                                                           |
| use dbname   | Changes the current database to <i>dbname</i> .                                                           |

*Table A-5: isql session commands*

<span id="page-86-2"></span><span id="page-86-0"></span>Using prompt labels and double wildcards in an *isql* session

In an isql session, the default prompt label is either the default wildcard :? or the value of *wildcard*. You can customize the prompt label by providing a oneword character string with a maximum length of 80 characters, after a wildcard. If you specify a prompt label that is more than one word, the characters after the first word are ignored.

Double wildcards such as :?:? specify that isql needs to prompt you twice for the same input. The second prompt requests you to confirm your first input. If you use a double wildcard, the second prompt label starts with Confirm.

<span id="page-86-1"></span>**Note** In an isql session, isql recognizes :? or the value of *wildcard* as wildcards only when these characters are placed at the beginning of an isql line.

See also sp\_addlanguage, sp\_addlogin, sp\_configure, sp\_defaultlanguage, sp\_droplanguage, and sp\_helplanguage in the Adaptive Server Enterprise *Reference Manual*.

# APPENDIX B **Environment Variables**

<span id="page-88-3"></span><span id="page-88-2"></span><span id="page-88-1"></span>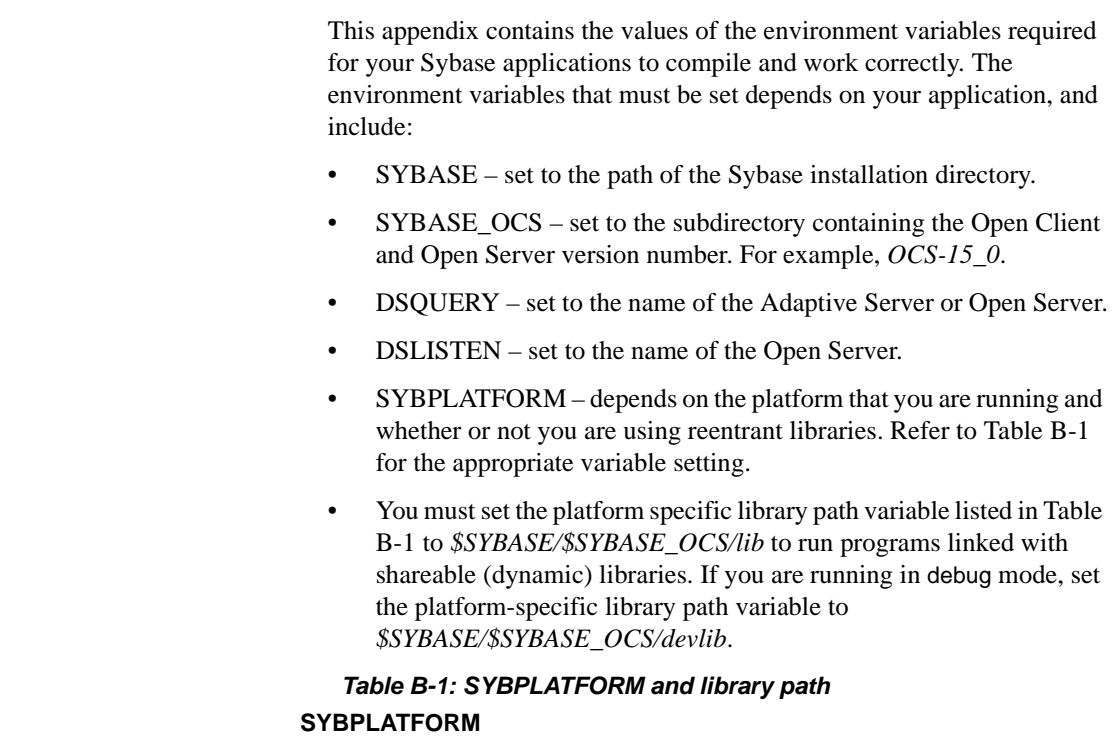

<span id="page-88-0"></span>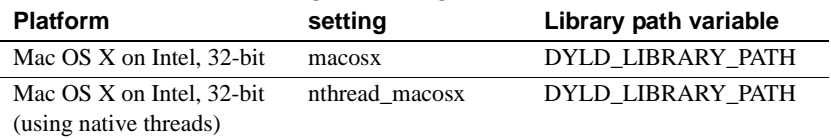

## **Index**

## **A**

[audience v](#page-4-0)

## **B**

[bcp 33,](#page-42-0) [56](#page-65-0) [parameters 34,](#page-43-0) [43](#page-52-0) [bkpublic.h header file 5](#page-14-0) [blktxt.c sample program 10](#page-19-0) bulk copy [linking library libsybblk 4](#page-13-0) [linking library libsybblk\\_r 4](#page-13-0)

## **C**

character sets [defncopy utility 56,](#page-65-1) [61](#page-70-0) [Client-Library 1,](#page-10-0) [2,](#page-11-0) [17](#page-26-0) [building an executable 2,](#page-11-1) [5](#page-14-1) [bulk copy routines 4](#page-13-0) [link lines 3](#page-12-0) [sample program header file 7](#page-16-0) [sample programs 5,](#page-14-2) [14](#page-23-0) [sample programs location 6](#page-15-0) [sample programs user name 9](#page-18-0) Client-Library sample program [for asynchronous programming 12](#page-21-0) [for bulk copy 10](#page-19-0) [for configuration 14](#page-23-0) [for directory services 17](#page-26-1) [for internationalization 15](#page-24-0) [for multithreaded programming 15](#page-24-1) [for read-only cursors 12,](#page-21-1) [19](#page-28-0) [for scrollable cursors 12,](#page-21-2) [13](#page-22-0) [for security services 16](#page-25-0) [for text data retrieval 15](#page-24-2) [header file 9](#page-18-1)

[introductory 15](#page-24-3) [password 9](#page-18-2) [utility routines 10](#page-19-1) compile and linking [Client-Library 3](#page-12-0) [CS-Library 1](#page-10-1) [csr\\_disp.c sample program 12,](#page-21-1) [19](#page-28-0) [csr\\_disp\\_scrollcurs.c sample program 12](#page-21-2) [csr\\_disp\\_scrollcurs2.c sample program 13](#page-22-0) [ctpublic.h header file 5](#page-14-3)

## **D**

[DB-Library 21,](#page-30-0) [31](#page-40-0) [building an executable 22,](#page-31-0) [23](#page-32-0) [header files 23](#page-32-1) [libraries 22](#page-31-1) [link lines 22](#page-31-2) [sample programs 23,](#page-32-2) [31](#page-40-1) [sample programs location 24](#page-33-0) DB-Library sample program [for binding aggregates and compute results 27](#page-36-0) [for browse mode ad hoc queries 28](#page-37-0) [for browse mode updates 27](#page-36-1) [for bulk copy 30](#page-39-0) [for data conversion 27](#page-36-2) [for inserting an image 29](#page-38-0) [for inserting data into a new table 27](#page-36-3) [for international language routines 30](#page-39-1) [for making an RPC call 28](#page-37-1) [for retrieving an image 29](#page-38-1) [for row buffering 27](#page-36-4) [for sending queries and binding results 26](#page-35-0) [for text and image routines 28](#page-37-2) [for two-phase commit 30](#page-39-2) [header file 25,](#page-34-0) [26](#page-35-1) [password 26](#page-35-2) [user name 26](#page-35-3) defncopy

[comments 59,](#page-68-0) [60](#page-69-0) [parameters 56,](#page-65-2) [59,](#page-68-1) [60](#page-69-1) defncopy utility [copying as text 60](#page-69-2) [create statements 61](#page-70-1) [in | out option 60](#page-69-3) [objects 60](#page-69-4) [permissions 60](#page-69-5) [DSLISTEN environment variable 79](#page-88-1) [DSQUERY environment variable 79](#page-88-2)

## **E**

environment variables [DSLISTEN 79](#page-88-1) [DSQUERY 79](#page-88-2) [SYBASE 79](#page-88-3) [ex\\_alib.c sample program 12](#page-21-0) [ex\\_amain.c sample program 12](#page-21-0) [EX\\_AREAD.ME 14](#page-23-1) [EX\\_PASSWORD variable 9](#page-18-2) [EX\\_USERNAME variable 9](#page-18-0) [example.h header file 7](#page-16-1) [exconfig.c sample program 14](#page-23-0) [exutils.h sample program 10](#page-19-1)

## **F**

[firstapp.c sample program 15](#page-24-3)

## **G**

[getsend.c sample program 15](#page-24-2)

## **H**

header files [bkpublic.h 5](#page-14-0) [Client-Library 5](#page-14-4) [ctpublic.h 5](#page-14-3) [DB-Library 25](#page-34-0) [example.h 7](#page-16-1)

[sybdb.h 23](#page-32-3) [sybdbex.h 25](#page-34-0) [syberror.h 23](#page-32-4) [sybfront.h 23](#page-32-5)

## **I**

[i18n.c sample program 15](#page-24-0) [isql 77](#page-86-1) [character set input 64](#page-73-0) [comments 69,](#page-78-0) [76](#page-85-0) [examples 43,](#page-52-1) [68](#page-77-0) [filters 64](#page-73-0) [parameters 68,](#page-77-1) [77](#page-86-2) [utility 75](#page-84-0)

## **L**

libraries [Client-Library 22](#page-31-3) [libsybcomn 2](#page-11-2) [libsybcomn\\_r 3](#page-12-1) [libsybcs 2](#page-11-3) libsybcs r 3 [libsybct 2](#page-11-4) [libsybct\\_r 3](#page-12-3) [libsybdb 22](#page-31-4) [libsybintl 2](#page-11-5) [libsybintl\\_r 3](#page-12-4) [libsybtcl 2](#page-11-6) [libsybtcl\\_r 3](#page-12-5) [libsybunic 2](#page-11-7) [libsybcomn 2](#page-11-2) [libsybcomn\\_r 3](#page-12-1) [libsybcs 2](#page-11-3) [libsybcs\\_r 3](#page-12-2) [libsybct 2](#page-11-4) libsybct r 3 [libsybintl 2](#page-11-5) [libsybintl\\_r 3](#page-12-4) [libsybtcl 2](#page-11-6) libsybtcl r 3 [libsybunic 2](#page-11-7)

[multthrd.c sample program 15,](#page-24-1) [16](#page-25-1)

## **P**

performance issues [static vs. shareable libraries 5](#page-14-5) products [list v](#page-4-1)

## **S**

**M**<br> **Proferentials increase is a supplemental increase of Mac OS X <b>83**<br> **S**<br> **S**<br> **S**<br> **S**<br> **S**<br> **S**<br> **Clues Call increase of Mac OS X 51<br>
<b>Clues Call increase of Mac OS X 51**<br> **Clues Call increase of Mac OS X** *83***<br>
<b>OS** sample programs [Client-Library 5,](#page-14-2) [14](#page-23-0) [DB-Library 23,](#page-32-2) [31](#page-40-1) [secct.c sample program 16](#page-25-0) [style conventions viii](#page-7-0) [SYBASE environment variable 79](#page-88-3) [Sybase Software Developer's Kit products v](#page-4-2) [sybdb.h header file 23](#page-32-3) [sybdbex.h header file 25](#page-34-0) [syberror.h header file 23](#page-32-4) [sybfront.h header file 23](#page-32-5)

## **T**

[thrdfunc.c sample program 15](#page-24-1)

## **U**

[usedir.c sample program 17](#page-26-1) utilities [bcp 33,](#page-42-0) [56](#page-65-0) [defncopy 56,](#page-65-1) [61](#page-70-2) [isql 77](#page-86-1)

*Index*